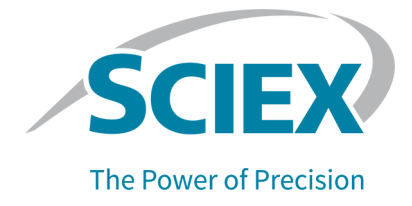

# **OptiFlow Pro Ion Source**

작업자 안내서

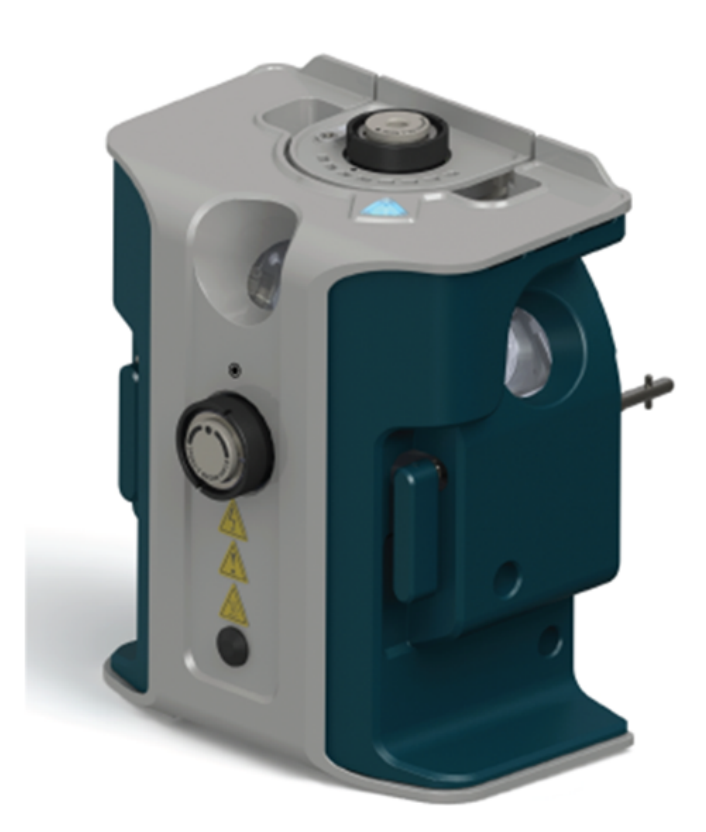

본 문서는 SCIEX 장비를 구매한 고객들이 SCIEX 장비를 작동하는 데 이용할 수 있도록 제공됩니다. 본 문서는 저작권 보호를 받으며 본 문서 또는 본 문서의 어느 일부에 대한 복제도 엄격히 금지됩니다. 단, SCIEX가 서면으로 허가한 경우는 제외됩니다.

이 문서에서 설명될 수 있는 소프트웨어는 라이센스 계약에 따라 제공됩니다. 라이센스 계약에서 특별 히 허용된 경우를 제외하고 어떠한 수단으로든 소프트웨어를 복사, 수정 또는 배포하는 것은 법률 위반 입니다. 또한, 라이센스 계약은 소프트웨어를 어떠한 목적으로든 디스어셈블하거나 리버스 엔지니어링 하거나 디컴파일하는 것을 금할 수 있습니다. 제품 보증은 그 안에 명시되어 있습니다.

이 문서의 일부는 다른 제조업체 및/또는 다른 제조업체의 제품을 참조할 수 있으며, 참조 내용에는 이 름이 상표로 등록되거나 해당 소유자의 상표로 기능하는 부품이 포함될 수 있습니다. 이러한 이용의 목 적은 SCIEX가 장비에 포함시키기 위해 해당 제조업체 제품을 공급하는 것으로 지정하는 것에만 국한 되며, 이는 타인이 이러한 제조업체 및/또는 제조업체의 제품 이름을 상표로 이용할 수 있는 권한 및/또 는 허가를 의미하지 않으며 타인의 그러한 이용을 허가하는 것이 아닙니다.

SCIEX 보증은 제품 판매 또는 허가 시점에 제공되는 명시적 보증에만 국한되며 SCIEX의 독자적 및 독 점적 진술, 보증 및 의무입니다. SCIEX는 법령이나 그 외의 법률 또는 거래 과정이나 거래의 관습으로 인한 발생 여부와 관계없이 상품성 보증 또는 특정 목적에 대한 적합성 보증을 포함하나 이에 국한되지 않는 명시적 혹은 암묵적 보증 등 기타 어떤 종류의 보증도 제공하지 않습니다. 이와 같은 모든 보증은 명확히 부인됩니다. 그리고 SCIEX는 간접적 또는 결과적 손해를 포함해 구매자의 이용 또는 구매자의 이용으로 인해 발생하는 모든 불리한 상황에 대해 어떠한 책임 또는 불확정 책임도 지지 않습니다.

연구 전용. 진단 절차에 사용하지 마십시오.

관련로고를포함하여여기에언급된상표및/또는등록상표는미국및/또는특정기타국가에서ABSciex Pte. Ltd., 또는 해당 각 소유자의 자산입니다 (sciex.com/trademarks 참조).

AB SCIEX™는 사용 허가를 받아 사용되고 있습니다.

© 2021 DH Tech. Dev. Pte. Ltd.

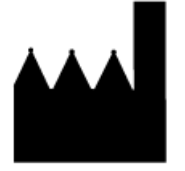

AB Sciex Pte. Ltd. Blk33, #04-06 Marsiling Industrial Estate Road 3 Woodlands Central Industrial Estate, Singapore 739256

# 목차

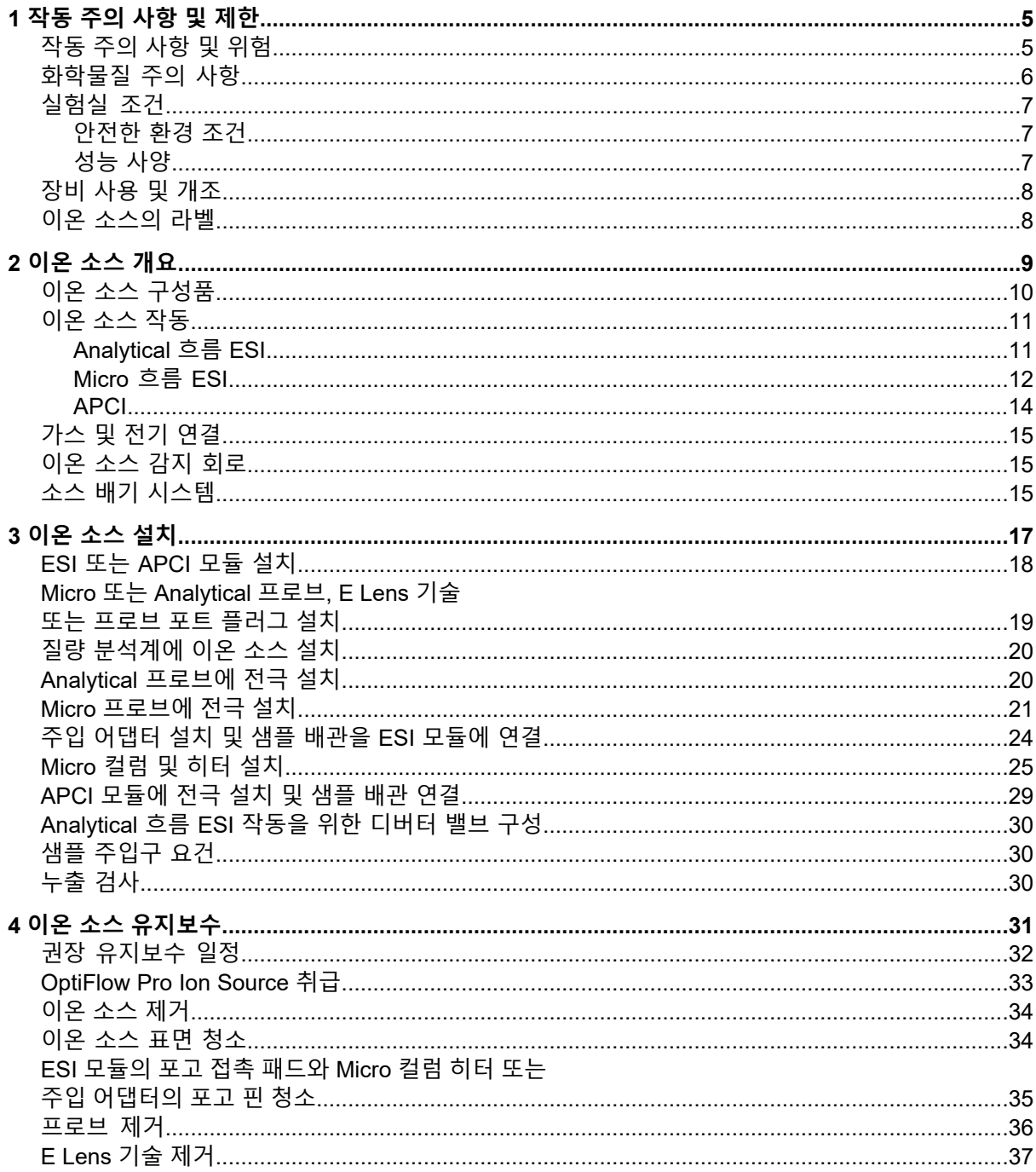

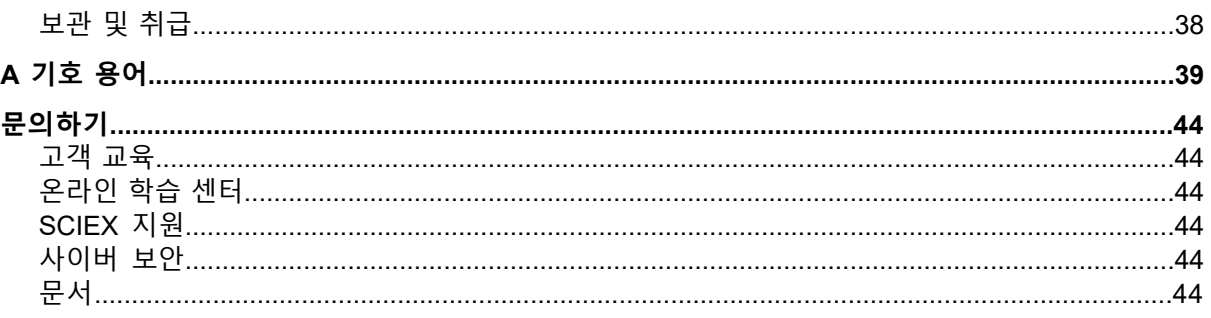

<span id="page-4-0"></span>**참고:** 시스템을 작동하기 전에 본 안내서에 나오는 모든 섹션의 내용을 자세히 읽으십시오.

이 섹션에는 일반적인 안전 관련 정보가 포함되어 있습니다. 또한 시스템에 대한 잠재적인 위 험과 관련 경고는 물론, 위험을 최소화하기 위해 수행해야 할 예방책도 설명합니다. 실험실 환경, 시스템 및 이 문서에 사용되는 기호 및 표기 규칙에 대한 정보는 [기호](#page-38-0) 용어 섹션을 참조하십시오.

### <span id="page-4-1"></span>**작동 주의 사항 및 위험**

질량 분석계에 대한 규정 및 안전 정보는 또는 시스템 사용자 안내서 문서를 참조하십시오.

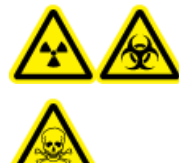

**경고! 이온화 방사선 위험, 생물학적 위험 또는 독성 화학물질 위험. 이온 소스 와 함께 사용되는 독성 또는 유해 물질의 올바른 사용, 봉쇄 및 배출에 대한 지 식과 관련 교육을 받은 적이 없으면 이온 소스를 사용하지 마십시오.**

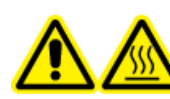

**경고! 고온 표면 위험. OptiFlow Pro 이온 소스를 최소 40분 동안 냉각시키십 시오. 작동 중에 이온 소스와 진공 인터페이스의 일부 표면이 뜨거워집니다.**

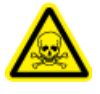

**경고! 독성 화학물질 위험. 피부나 눈이 노출되지 않도록 실험복, 장갑, 보안경 등을 포함한 개인 보호 장비를 착용하십시오.**

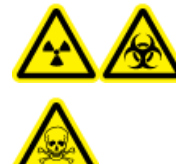

**경고! 이온화 방사선 위험, 생물학적 위험 또는 독성 화학물질 위험. 화학물질 이 유출된 경우 제품 안전 보건 자료에서 특정 지침을 검토하십시오. 이온 소스 주변의 유출물을 청소하기 전에 시스템이 Standby 상태인지 확인하십시오. 적 절한 개인 보호 장비와 흡수성 티슈 또는 천을 사용하여 유출물을 닦아 내고 현 지 규정에 따라 폐기하십시오.**

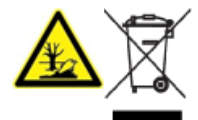

**경고! 환경 위험. 시스템 구성품을 도시 폐기물로 폐기하지 마십시오. 구성품을 폐기할 때는 현지 규정을 따르십시오.**

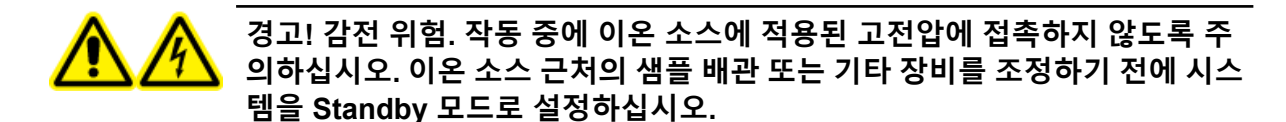

**참고:** OptiFlow Pro 이온 소스를 10µL/min 미만의 Micro 유속과 함께 사용하는 경우 0등급 공 기를 사용하십시오. 이온 소스 가스 1 또는 이온 소스 가스 2에 UHP 질소를 사용하지 마십시 오. 코로나 방전 위험이 증가하여 방사체 팁이 손상될 수 있습니다.

# <span id="page-5-0"></span>**화학물질 주의 사항**

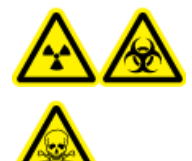

**경고! 이온화 방사선 위험, 생물학적 위험 또는 독성 화학물질 위험. 청소 또는 유지보수를 수행하기 전에 오염 물질 제거가 필요한지 확인하십시오. 방사성 물질, 생물학적 작용제 또는 독성 화학물질을 시스템에 사용한 경우 고객은 청 소나 유지보수를 수행하기 전에 시스템의 오염 물질을 제거해야 합니다.**

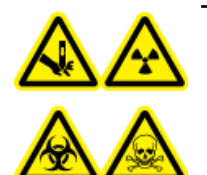

**경고! 자상 위험, 이온화 방사선 위험, 생물학적 위험 또는 독성 화학물질 위험. 이온소스창이갈라지거나깨진경우이온소스사용을중단하고SCIEXFSE(현 장 서비스 직원)에게 문의하십시오. 장비로 유입된 독성 또는 유해 물질이 소스 배기 출력에 남게 됩니다. 장비의 배기 가스는 실내에서 배출되어야 합니다. 규 정된 실험실 안전 절차에 따라 날카로운 조각을 폐기하십시오.**

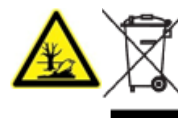

**경고! 환경 위험. 시스템 구성품을 도시 폐기물로 폐기하지 마십시오. 구성품을 폐기할 때는 현지 규정을 따르십시오.**

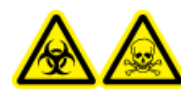

**경고! 생물학적 또는 독성 화학물질 위험. 배출 배관을 질량 분석계와 소스 배 기 배출 용기에 올바르게 연결하여 누출을 방지하십시오.**

- 서비스 및 정기 유지보수 전에 시스템에서 사용된 화학물질을 확인하십시오. 화학 물질에 대해 준수해야 할 보건 안전 예방책은 안전 보건 자료 문서를 참조하십시오. 보관 정보는 분 석 증명서 문서를 참조하십시오. SCIEX 안전 보건 자료 또는 분석 증명서를 찾으려면 [sciex.com/tech-regulatory](https://sciex.com/tech-regulatory) 페이지로 이동하십시오.
- 무분말 장갑, 보안경, 실험복 등을 포함하여 지급된 개인 보호 장비를 항상 착용하십시오.

**참고:** 니트릴 또는 네오프렌 장갑이 권장됩니다.

• 통풍이 잘 되는 곳이나 흄후드에서 작업하십시오.

- 이소프로판올, 메탄올 및 기타 인화성 용매 등 인화성 물질과 관련된 작업을 수행할 때는 점 화원을 피하십시오.
- 화학물질을 사용하거나 폐기할 때는 항상 주의하십시오. 올바른 화학물질 취급 및 폐기 절 차를 따르지 않으면 부상을 입을 수도 있습니다.
- 청소 중에 화학물질이 피부에 닿지 않게 하고 사용 후에는 손을 씻으십시오.
- 모든 배출 호스가 올바르게 연결되어 있고 모든 연결부가 설계대로 기능하고 있는지 확인하 십시오.
- 사용된 모든 액체를 수집하여 위험물질 폐기물로 처리합니다.
- 생물학적 위험 물질, 독성 물질 및 방사성 물질의 보관, 취급 및 폐기와 관련된 모든 현지 규 정을 준수하십시오.
- <span id="page-6-0"></span>• (권장) 러핑 펌프, 용매 용기 및 폐기액 용기 아래에 이차 봉쇄 트레이를 사용하여 잠재적 화 학물질 유출물을 획득하십시오.

#### <span id="page-6-1"></span>**실험실 조건**

#### **안전한 환경 조건**

이 시스템은 다음과 같은 조건에서 안전하게 작동하도록 설계되었습니다.

- 실내
- 고도: 최대 2,000m(6,560피트) 해발고도
- 주변 온도: 10°C(50°F) ~ 35°C(95°F)
- 상대 습도: 20% ~ 80%(비응결)
- 주 공급 전압 변동: 공칭 전압의 ±10%
- 과도 과전압: 최대 과전압 범주 II
- <span id="page-6-2"></span>• 주 전원 공급 장치의 일시적 과전압
- 오염도 2

#### **성능 사양**

이 시스템은 아래의 조건에서 사양을 충족하도록 설계되었습니다.

- 주변 온도 15°C ~ 30 °C(59°F ~ 86 °F)
- 상대 습도: 20% ~ 80%(비응결)

### <span id="page-7-0"></span>**장비 사용 및 개조**

**경고! 신체 부상 위험. 제품 설치, 조정 또는 재배치가 필요한 경우 SCIEX 담당자에게 문의하십시오.**

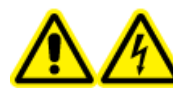

**경고! 감전 위험. 커버를 분리하지 마십시오. 커버를 분리하면 부상 또는 시스 템 오작동이 발생할 수 있습니다. 커버는 정기 유지보수, 검사 또는 조정 시 분 리할 필요가 없습니다. 커버를 제거해야 하는 수리 작업은 SCIEX 현장 서비스 직원(FSE)에게 문의하십시오.**

**경고! 신체 부상 위험. SCIEX 권장 부품만 사용하십시오. SCIEX에서 권장하지 않는 부품을 사용하거나 원래 용도가 아닌 다른 목적으로 부품을 사용하면 사용자가 상해 를 입거나 시스템 성능이 저하될 수 있습니다.**

질량 분석계의 현장 계획 안내서에서 권장하는 환경 조건을 준수하는 실험실 실내에서 시스템 을 사용하십시오.

시스템을 제조업체에서 규정하지 않은 방식이나 환경에서 사용하는 경우 장비에서 제공하는 성능 및 보호 상태가 손상될 수 있습니다.

<span id="page-7-1"></span>무단 시스템 개조 또는 작동으로 부상 및 장비 손상을 초래할 수 있으며 보증이 무효화될 수 있 습니다. 시스템을 권장 환경 조건에 맞지 않는 상태에서 작동하거나 무단으로 개조하여 작동할 경우 잘못된 데이터가 생성될 수 있습니다. 시스템 서비스에 대한 정보는 FSE에게 문의하십시 오.

### **이온 소스의 라벨**

규제 요건에 따라 이온 소스에 표시된 모든 경고 라벨은 본 안내서에 문서화되어 있습니다. 이 온 소스의 경고 및 라벨에는 국제 기호가 사용됩니다.

#### **표 1-1 경고 라벨**

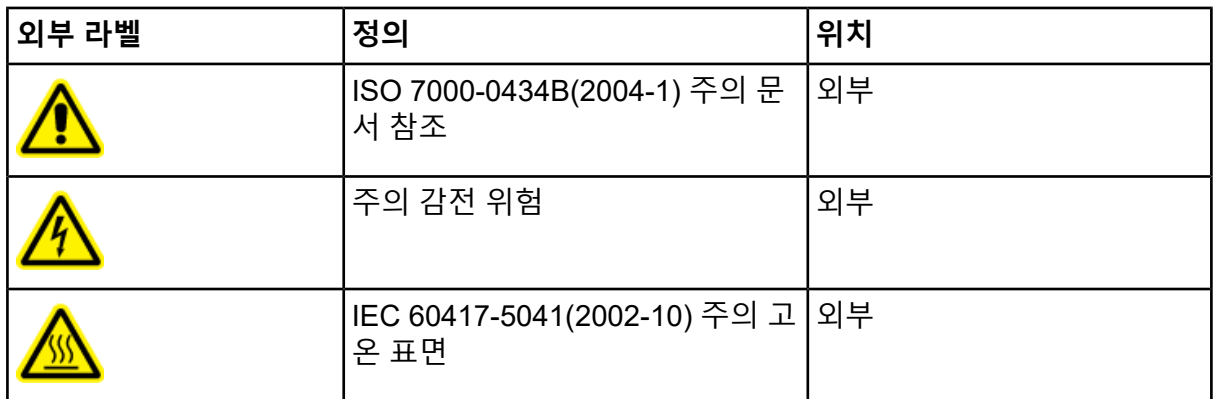

<span id="page-8-0"></span>OptiFlow Pro 이온 소스는 SCIEX Triple Quad 7500 LC-MS/MS 시스템–QTRAP Ready와 함께 사용할 수 있습니다.

이온 소스에는 두 개의 프로브 포트(전면 포트, 상단 포트)가 있습니다.

- 이온 소스를 analytical 흐름 ESI 작동을 위해 구성하는 경우 Analytical 프로브를 상단 포트 에 설치하고 E Lens 기술(analytical)을 전면 포트에 설치해야 합니다.
- 이온 소스를 Micro 흐름 ESI 작동을 위해 구성하는 경우 Micro 프로브를 상단 포트에 설치하 고 E Lens 기술(Micro) 또는 프로브 포트 플러그를 전면 포트에 설치해야 합니다.
- 이온 소스를 APCI 모듈로 구성하는 경우 프로브 포트 플러그를 전면 포트에 설치해야 합니 다.

### <span id="page-9-0"></span>**이온 소스 구성품**

**그림 2-1 이온 소스 구성품**

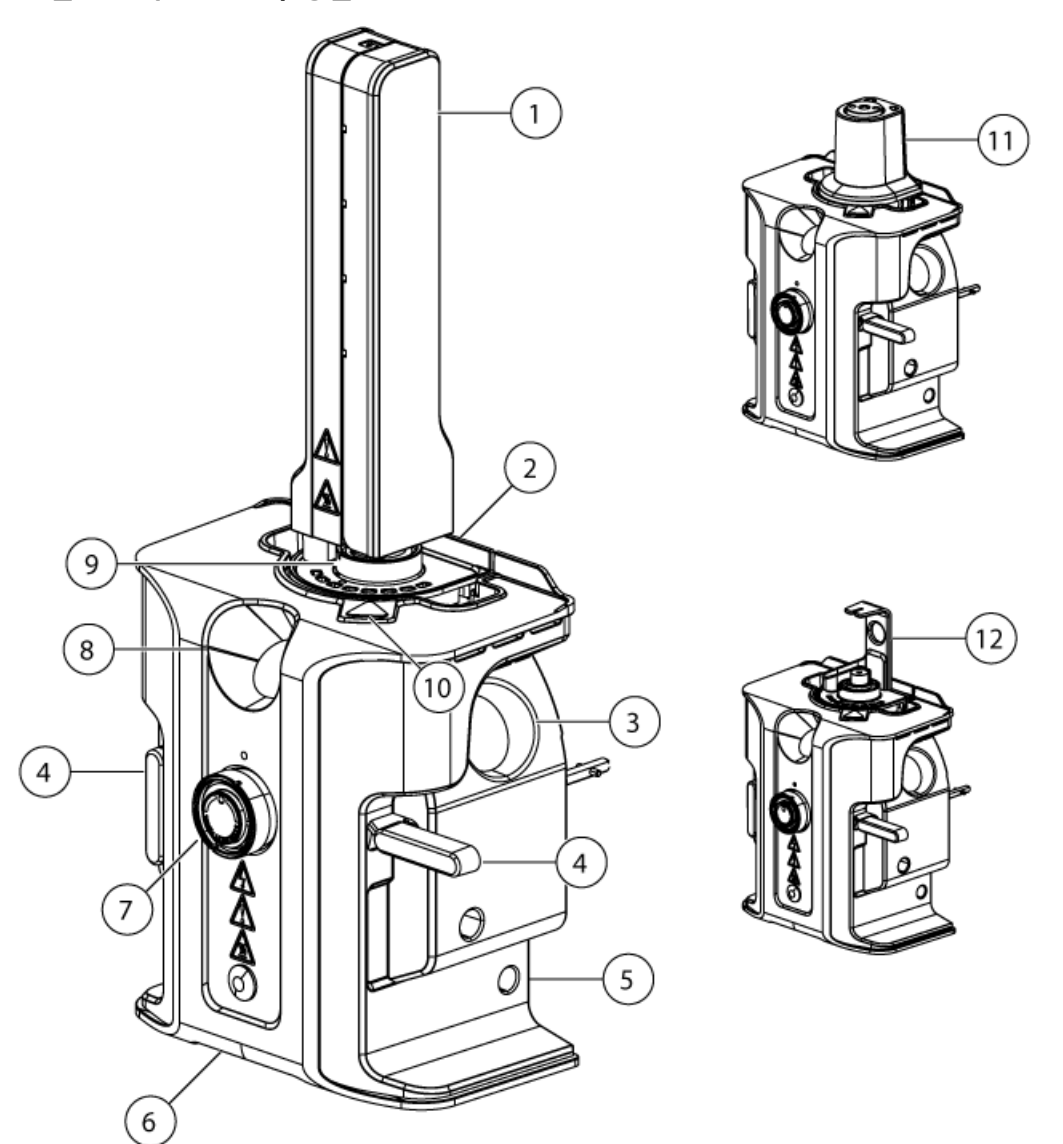

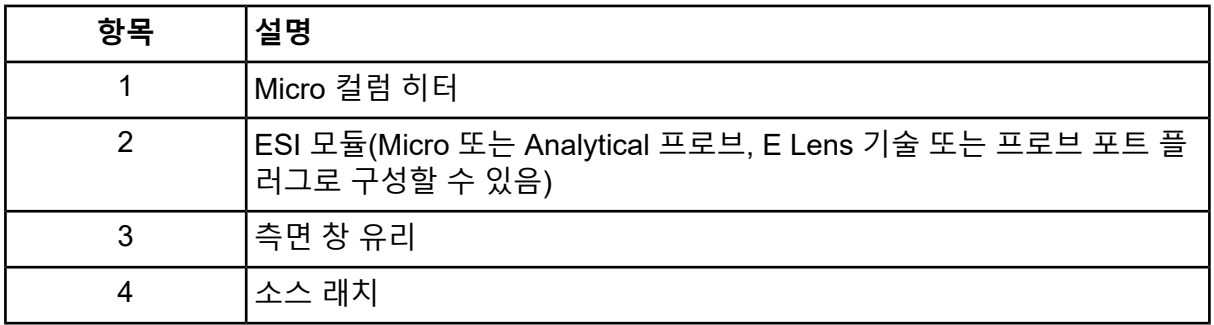

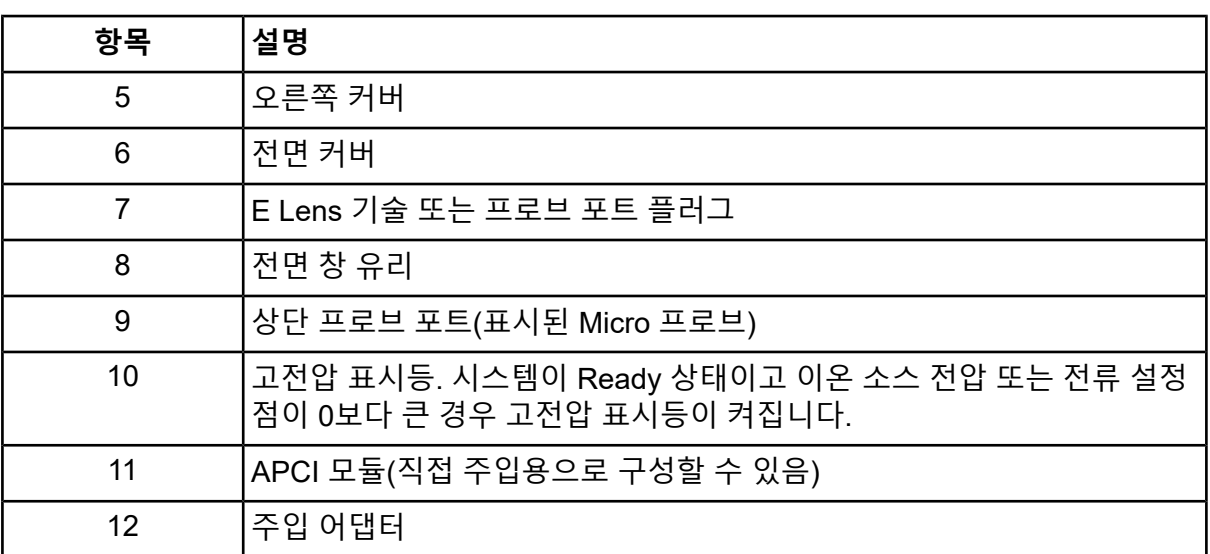

# <span id="page-10-0"></span>**이온 소스 작동**

OptiFlow Pro 이온 소스에는 세 가지 작동 모드가 있습니다. 각 모드가 올바르게 작동하려면 구 성품을 올바른 순서로 설치해야 합니다.

- Analytical 흐름 ESI
- <span id="page-10-1"></span>• Micro 흐름 ESI
- APCI

#### **Analytical 흐름 ESI**

#### **필요한 품목**

- 이온 소스
- ESI 모듈
- E Lens 기술(Analytical)
- 주입 어댑터
- 전극
- PEEK 부품

#### **표 2-1 흐름 및 구성품 호환성**

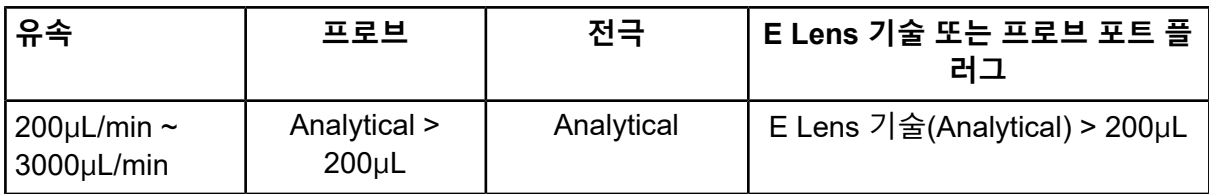

다음 순서대로 Analytical 흐름 ESI용 구성품을 설치합니다.

- 1. ESI 모듈을 설치합니다. 자세한 정보는 ESI 또는 [APCI](#page-17-0) 모듈 설치 섹션을 참조하십시오.
- 2. 상단 프로브 포트에 Analytical 프로브를 설치합니다. 자세한 정보는 Micro 또는 [Analytical](#page-18-0) 프로브, E Lens 기술 또는 [프로브](#page-18-0) 포트 플러그 설치 섹션을 참조하십시오.
- 3. Analytical 프로브에 전극을 설치합니다. 자세한 정보는 [Analytical](#page-19-1) 프로브에 전극 설치 섹션 을 참조하십시오.
- 4. 전면 프로브 포트에 E Lens 기술(Analytical) > 200µL를 설치합니다. 자세한 정보는 [Micro](#page-18-0) 또는 [Analytical](#page-18-0) 프로브, E Lens 기술 또는 프로브 포트 플러그 설치 섹션을 참조하십시오.
- 5. 이온 소스를 설치합니다. 자세한 정보는 질량 [분석계에](#page-19-0) 이온 소스 설치 섹션을 참조하십시 오.
- 6. 이온 소스, LC 시스템 및 질량 분석계 디버터 밸브 사이에 액체 배관을 연결합니다. 자세한 정보는 [Analytical](#page-29-0) 흐름 ESI 작동을 위한 디버터 밸브 구성 섹션을 참조하십시오.
- <span id="page-11-0"></span>7. 주입 어댑터를 설치합니다. 자세한 정보는 주입 [어댑터](#page-23-0) 설치 및 샘플 배관을 ESI 모듈에 연 [결](#page-23-0) 섹션을 참조하십시오.

#### **Micro 흐름 ESI**

#### **필요한 품목** • 이온 소스 • ESI 모듈 • Micro 프로브 • 전극 • E Lens 기술(Micro) 또는 프로브 포트 플러그 • 컬럼 • Micro 컬럼 및 히터

- 주입 어댑터
- PEEK Tee 또는 유니언
- PEEK 피복 용융 실리카 배관

#### **표 2-2 흐름 및 구성품 호환성**

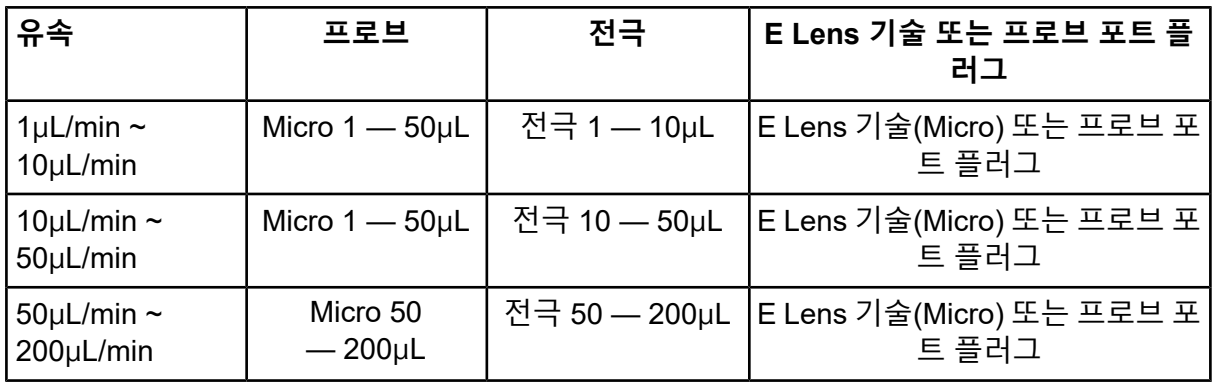

다음 순서대로 Micro 흐름 ESI용 구성품을 설치합니다.

- 1. ESI 모듈을 설치합니다. 자세한 정보는 ESI 또는 [APCI](#page-17-0) 모듈 설치 섹션을 참조하십시오.
- 2. 상단 프로브 포트에 Micro 프로브를 설치합니다. 자세한 정보는 Micro 또는 [Analytical](#page-18-0) 프로 브, E Lens 기술 또는 [프로브](#page-18-0) 포트 플러그 설치 섹션을 참조하십시오.
- 3. Micro 프로브에 전극을 설치합니다. 자세한 정보는 Micro [프로브에](#page-20-0) 전극 설치 섹션을 참조 하십시오.
- 4. 전면 프로브 포트에 E Lens 기술(Micro)을 설치합니다. 자세한 정보는 Micro 또는 [Analytical](#page-18-0) 프로브, E Lens 기술 또는 [프로브](#page-18-0) 포트 플러그 설치 섹션을 참조하십시오.
- 5. 이온 소스를 설치합니다. 자세한 정보는 질량 [분석계에](#page-19-0) 이온 소스 설치 섹션을 참조하십시 오.
- 6. 주입으로 분석하는 경우 다음을 수행합니다.
	- a. PEEK 유니언 또는 Tee를 설치합니다. 자세한 정보는 주입 [어댑터](#page-23-0) 설치 및 샘플 배관을 ESI [모듈에](#page-23-0) 연결 섹션을 참조하십시오.
	- b. 주입 어댑터를 설치합니다. 자세한 정보는 주입 [어댑터](#page-23-0) 설치 및 샘플 배관을 ESI 모듈에 [연결](#page-23-0) 섹션을 참조하십시오.
- 7. LC-MS로 분석할 경우 Micro 컬럼 및 히터를 설치합니다. 자세한 정보는 [Micro](#page-24-0) 컬럼 및 히터 [설치](#page-24-0) 섹션을 참조하십시오.

#### <span id="page-13-0"></span>**APCI**

**필요한 품목**

- 이온 소스
- APCI 모듈
- 프로브 포트 플러그
- 컬럼
- 주입 어댑터
- 전극
- 부품
- PEEK Tee
- PEEK 피복 용융 실리카 배관

#### **표 2-3 흐름 및 구성품 호환성**

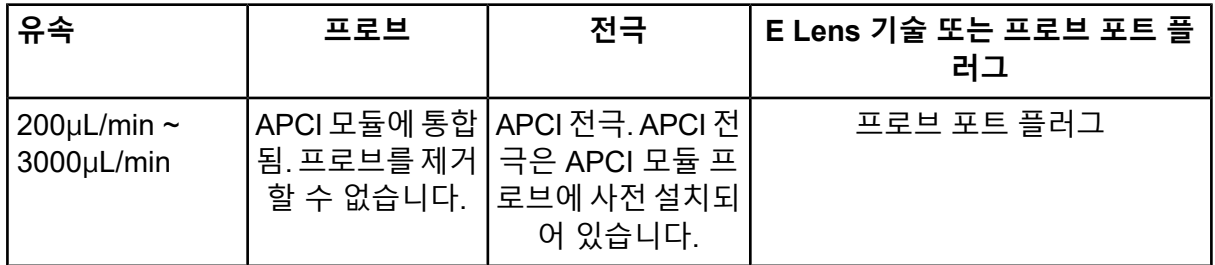

다음 순서대로 구성품을 설치합니다.

- 1. APCI 모듈을 설치합니다. 자세한 정보는 ESI 또는 [APCI](#page-17-0) 모듈 설치 섹션을 참조하십시오.
- 2. APCI 모듈의 프로브에 전극이 설치되어 있지 않으면 프로브에 전극을 설치합니다.

**참고:** APCI 모듈은 프로브와 함께 제공되며 전극이 사전 설치되어 있습니다. 전극을 교체 할 수 있지만 프로브는 모듈에 통합되어 있어 제거할 수 없습니다.

- 3. 전면 프로브 포트에 프로브 포트 플러그를 설치합니다. 자세한 정보는 Micro 또는 [Analytical](#page-18-0) 프로브, E Lens 기술 또는 [프로브](#page-18-0) 포트 플러그 설치 섹션을 참조하십시오.
- 4. 이온 소스를 설치합니다. 자세한 정보는 질량 [분석계에](#page-19-0) 이온 소스 설치 섹션을 참조하십시 오.
- 5. 액체 배관을 연결합니다.

### <span id="page-14-0"></span>**가스 및 전기 연결**

가스 및 고전압/저전압 전기 연결부는 진공 인터페이스의 전면 플레이트에 제공되며 이온 소스 하우징을 통해 내부적으로 연결됩니다. 이온 소스가 질량 분석계에 설치되어 있는 경우 모든 전기 및 가스 연결이 완료된 것입니다.

### <span id="page-14-1"></span>**이온 소스 감지 회로**

이온 소스 감지 회로는 이러한 조건에 해당하는 경우 질량 분석계와 소스 배기 시스템에 대한 고전압 전원 공급 장치를 비활성화합니다.

- 이온 소스를 설치하지 않았거나 잘못 설치한 경우
- 질량 분석계에서 가스 오류가 감지된 경우
- Micro 컬럼 히터 또는 주입 어댑터를 설치하지 않은 경우
- <span id="page-14-2"></span>• 이온 소스가 과열된 경우

### **소스 배기 시스템**

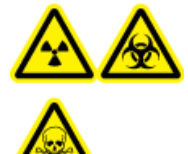

**경고! 이온화 방사선 위험, 생물학적 위험 또는 독성 화학물질 위험. 실험실 환 경에서 샘플 증기 배기를 안전하게 제거할 수 있도록 소스 배기 시스템이 연결 되어 작동하고 있는지 확인하십시오. 장비의 배기 가스는 일반 건물 배기관으 로 배출되어야 하며 실험실 작업 공간에 배출되지 않아야 합니다. 소스 배기 시 스템 요구 사항은 현장 계획 안내서 문서를 참조하십시오.**

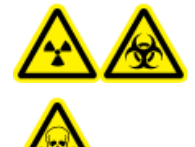

**경고! 이온화 방사선 위험, 생물학적 위험 또는 독성 화학물질 위험. 소스 배기 시스템에 전용 실험실 흄후드 또는 외부 환기 시스템으로 통하는 환기구를 만 들어 유해한 증기가 실험실 환경에 방출되지 않게 해야 합니다.**

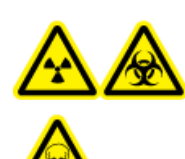

**경고! 이온화 방사선 위험, 생물학적 위험 또는 독성 화학물질 위험. 질량 분석 계에 LC 시스템이 사용되는 경우 소스 배기 시스템이 올바르게 작동하지 않으 면 소스 배기 시스템 기능이 복원될 때까지 LC 시스템을 종료하십시오.**

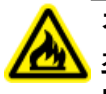

**경고! 화재 위험. 이온 소스에 2mL/min을 초과하는 가연성 용매를 공급하지 마십시오. 최대 유속을 초과하면 용매가 이온 소스에 쌓일 수 있습니다. 이온 소스와 프로브가 올 바로 설치될 때 소스 배기 시스템이 활성화되지 않고 작동할 경우 이온 소스를 사용하 지 마십시오.**

**참고:** 장비 배기 가스가 실내로 유입될 가능성을 줄이기 위해 모든 배기 배관이 안전하게 연 결되어 있는지 확인하십시오.

이온 소스는 샘플 증기와 용매 증기를 모두 생성합니다. 이러한 증기는 실험실 환경에 잠재적 인 위험 요소입니다. 소스 배기 시스템은 샘플 및 용매 증기를 안전하게 제거하고 적절하게 처 리할 수 있도록 설계되었습니다. 이온 소스를 설치한 경우 소스 배기 시스템이 작동하지 않으 면 질량 분석계가 작동하지 않습니다.

활성 배기 시스템은 화학적 노이즈 발생 없이 배출 포트를 통해 가스, 용매, 샘플 증기 등의 이 온 소스 배기 가스를 제거합니다. 배출 포트는 배출 챔버와 소스 배기 펌프를 통해 배출 용기에 연결되고 여기에서 고객 제공 배기 환기 시스템까지 연결됩니다. 소스 배기 시스템의 환기 요 구 사항에 대한 자세한 정보는 현장 계획 안내서 문서를 참조하십시오.

**참고:** 소스 배기 시스템을 주기적으로 검사하여 배기 배관에 문제가 없고 실내에 배기 가스가 누출되지 않는지 확인하십시오.

<span id="page-16-0"></span>**경고! 감전 위험. 전기 전도성 배관 또는 부품(예: 스테인리스강이나 기타 금속 또는 금 속 화합물)을 이온 소스에 사용하지 마십시오. 정전기 충격 또는 장비 오작동이 발생할 수 있습니다. 비전기 전도성 배관 및 부품(예: PEEK 또는 PEEK 피복 용융 실리카)만 사용하십시오.**

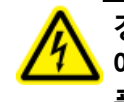

**경고! 감전 위험. 샘플을 주입하여 삽입할 때 부품 및 배관의 누출 여부를 검사하기 전 에 주입 어댑터를 제거하여 고전압을 비활성화하십시오. 고전압이 흐를 때 프로브 부 품 또는 배관에서 누출되는 액체와 접촉하면 정전기 충격이 발생할 수 있습니다.**

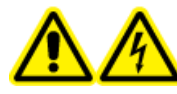

**경고! 감전 위험. 이 절차의 마지막 단계에서 질량 분석계에 이온 소스를 설치 합니다. 이온 소스가 설치되면 고전압이 흐릅니다.**

**주의: 잠재적 시스템 손상. 이온 소스를 한 손으로 들거나 운반하지 마십시오. 이온 소스는 이 온 소스의 양쪽에 하나씩 두 손으로 들어 올리거나 운반하도록 되어 있습니다.**

**주의: 잠재적 시스템 손상. 사용 중인 나노플로우 커튼 플레이트와 함께 OptiFlow Pro 이온 소스를 설치하지 마십시오. E Lens 기술이 나노플로우 커튼 플레이트에 닿아 부품이 손상될 수 있습니다.**

이온 소스가 설치되면 소프트웨어에서 이온 소스를 인식하여 이온 소스 ID를 표시합니다.

#### **필요한 품목**

- 이온 소스
- ESI 모듈
- APCI 모듈
- Micro 컬럼 히터
- Micro 또는 Analytical 프로브
- E Lens 기술 또는 프로브 포트 플러그
- 컬럼
- 주입 어댑터 및 PEEK Tee
- 전극
- PEEK 피복 용융 실리카 배관
- <span id="page-17-0"></span>• Micro 또는 Analytical 프로브의 상단/하단 부품

### **ESI 또는 APCI 모듈 설치**

**경고! 자상 위험. APCI 모듈을 다룰 때 주의해야 합니다. 코로나 방전 바늘 팁이 매우 날카롭습니다.**

**주의: 잠재적 시스템 손상. 프로브 손상을 방지하기 위해 돌출 전극 팁 또는 코로나 방전 바늘 이 이온 소스 하우징의 어떤 부분에도 닿지 않게 하십시오.**

- 1. 이온 소스 하우징에서 ESI 또는 APCI 모듈을 내립니다. 모듈이 움직이지 않고 단단히 고 정되었는지 확인하십시오.
- 2. 이온 소스의 잠금 다이얼을 회전이 멈출 때까지 시계 방향으로 돌립니다.

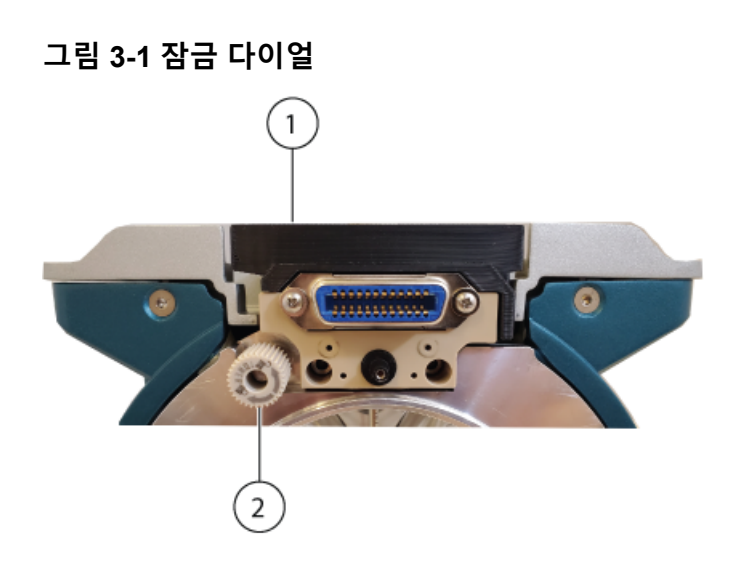

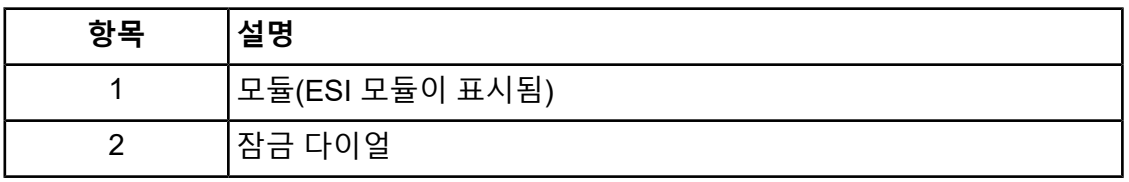

**참고:** ESI 또는 APCI 모듈을 제거할 때는 잠금 다이얼을 회전이 멈출 때까지 시계 반대 방향으로 돌립니다.

### <span id="page-18-0"></span>**Micro 또는 Analytical 프로브, E Lens 기술 또는 프 로브 포트 플러그 설치**

프로브, E Lens 기술 및 프로브 포트 플러그는 모두 같은 방법으로 설치됩니다. 프로브는 상단 포트에만 설치할 수 있습니다. E Lens 기술 또는 프로브 포트 플러그는 전면 포트에 설치해야 합니다.

#### **선행 절차**

- Micro 또는 Analytical 프로브를 설치하는 경우 ESI 모듈을 설치합니다. 자세한 정보는 [섹](#page-17-0) 션을 [참조하십시오](#page-17-0).
- 1. Micro 또는 Analytical 프로브를 설치하는 경우 다음 단계를 수행합니다.

**팁!** 프로브에는 프로브를 이온 소스에 설치할 때 이온 소스 하우징의 해당 점에 맞춰 정 렬해야 하는 점이 포함되어 있습니다.

- a. 상단 포트에 프로브를 삽입합니다.
- b. 프로브의 널링 링을 조입니다.

2. E Lens 기술 또는 프로브 포트 플러그를 설치하는 경우 다음 단계를 수행합니다.

**팁!** E Lens 기술 및 프로브 포트 플러그에는 E Lens 기술 또는 프로브 포트 플러그를 이온 소스에 설치할 때 이온 소스 하우징의 해당 점에 맞춰 정렬해야 하는 점이 포함되 어 있습니다.

a. E Lens 기술 또는 프로브 포트 플러그를 전면 프로브 포트에 삽입합니다.

b. E Lens 기술 또는 프로브 포트 플러그의 널링 링을 조입니다.

### <span id="page-19-0"></span>**질량 분석계에 이온 소스 설치**

**주의: 잠재적 시스템 손상. 전극 손상을 방지하기 위해 돌출 전극이 이온 소스 하우징의 어떤 부분에도 닿지 않게 하십시오.**

- 1. 소스의 양쪽에 있는 이온 소스 래치가 9시 및 3시 위치에서 위쪽을 가리키는지 확인합니 다.
- 2. 이온 소스의 가이드 핀이 진공 인터페이스의 소켓에 맞게 정렬되도록 이온 소스를 진공 인터페이스에 맞춥니다.
- <span id="page-19-1"></span>3. 이온 소스를 진공 인터페이스에 붙여 살짝 누르고 이온 소스 래치를 아래로 돌려 이온 소스를 제자리에 고정시킵니다.

#### **Analytical 프로브에 전극 설치**

**경고! 자상 위험. 전극을 다룰 때는 주의해야 합니다. 전극 팁은 매우 날카롭습니다.**

**주의: 잠재적 시스템 손상. 프로브에 전극을 설치하기 전에 이온 소스에 프로브를 설치하십시 오. 이렇게 하면 이온 소스에 설치할 때 전극 팁이 손상될 위험이 줄어듭니다.**

**주의: 잠재적 시스템 손상. 전극 손상을 방지하기 위해 돌출 전극 팁이 이온 소스 하우징의 어 떤 부분에도 닿지 않게 하십시오.**

#### **선행 절차**

- ESI 모듈을 설치합니다. 자세한 정보는 ESI 또는 [APCI](#page-17-0) 모듈 설치 섹션을 참조하십시오.
- 질량 [분석계에](#page-19-0) 이온 소스 설치 섹션을 참조하십시오.

사전 설치된 부품으로 전극이 구성됩니다. 전극을 프로브에 넣고 손으로 더 이상 돌릴 수 없을 때까지 조입니다.

**그림 3-2 전극 및 부품**

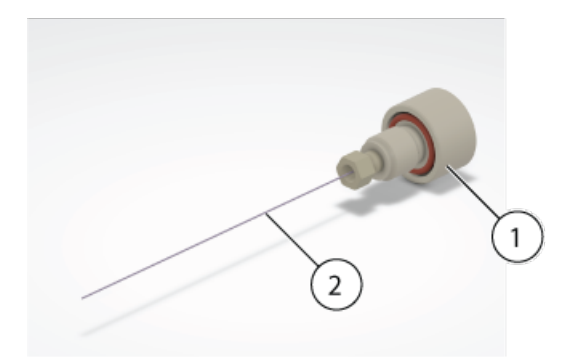

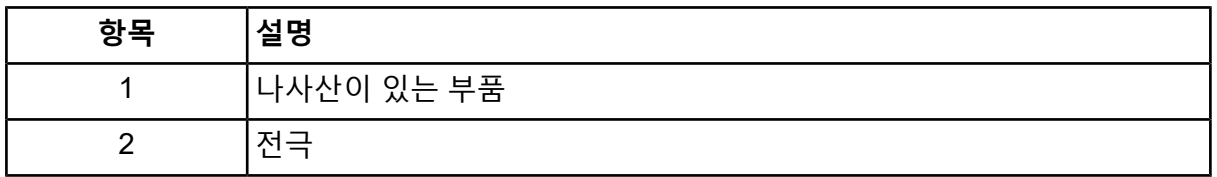

#### <span id="page-20-0"></span>**Micro 프로브에 전극 설치**

**경고! 자상 위험. 전극을 다룰 때는 주의해야 합니다. 전극 팁은 매우 날카롭습니다.**

**주의: 잠재적 시스템 손상. 프로브에 전극을 설치하기 전에 이온 소스에 프로브를 설치하십시 오. 이렇게 하면 이온 소스에 설치할 때 전극 팁이 손상될 위험이 줄어듭니다.**

**주의: 잠재적 시스템 손상. 전극 손상을 방지하기 위해 돌출 전극 팁이 이온 소스 하우징의 어 떤 부분에도 닿지 않게 하십시오.**

#### **선행 절차**

- ESI 모듈을 설치합니다. 자세한 정보는 섹션을 [참조하십시오](#page-17-0).
- 질량 [분석계에](#page-19-0) 이온 소스 설치

#### **그림 3-3 이온 소스 프로브**

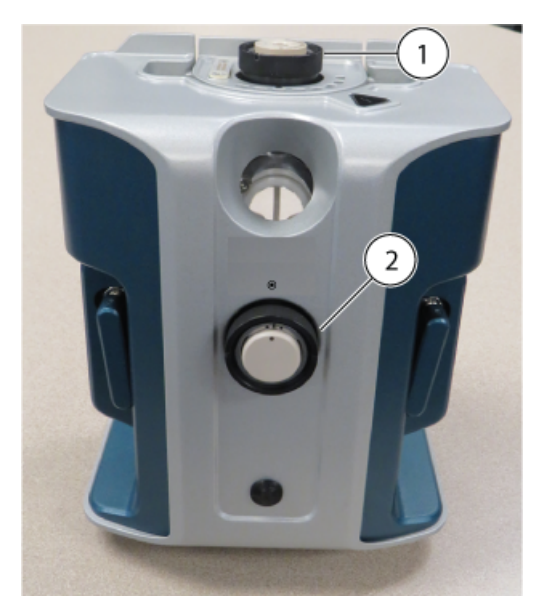

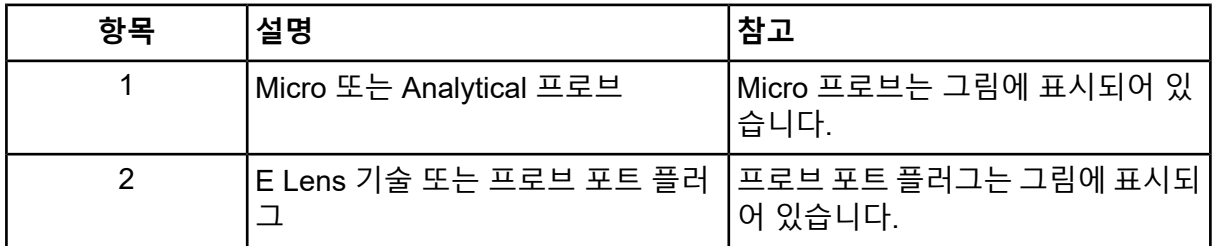

- 1. ESI 모듈에 프로브를 삽입합니다. 프로브의 점이 ESI 모듈의 점에 맞춰 정렬되어야 합니 다.
- 2. 용융 실리카 또는 강철 끝을 먼저 넣어 프로브에 전극을 삽입합니다.
- 3. 전극을 살짝 돌려 프로브에 고정한 후 전극 팁이 프로브의 끝 하단에 보이는지 확인합니 다.

전극의 공칭 돌출부는 1.0mm입니다.

**그림 3-4 Micro 프로브의 전극**

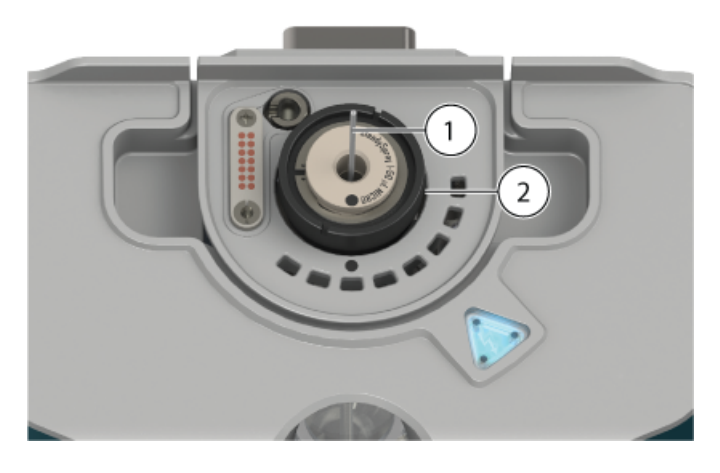

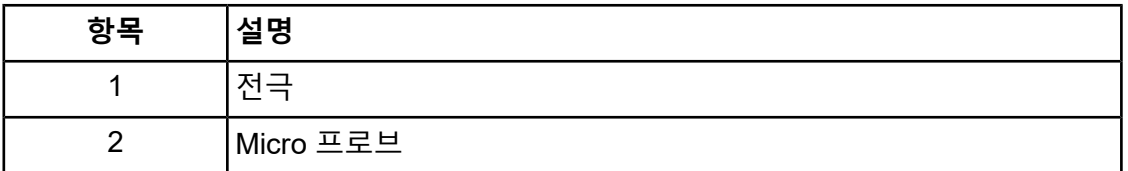

4. 하단 부품을 전극에 삽입한 후 손으로 더 이상 돌릴 수 없을 때까지 조입니다.

**그림 3-5 하단 부품 설치**

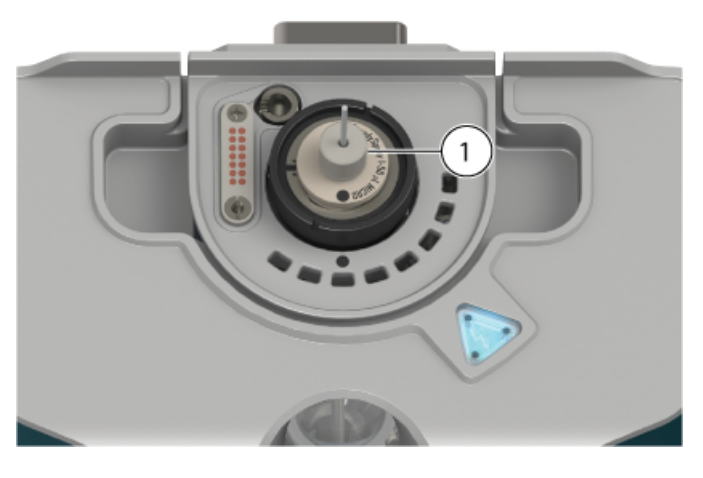

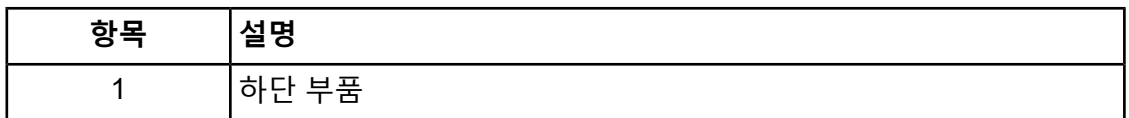

5. PEEK 접속관을 상단 부품에 놓은 후 상단 부품을 하단 부품 위에 배치합니다. 상단 부품은 하단 부품 위에 느슨하게 끼워지므로 다른 컬럼 부품 깊이를 수용할 수 있 게 움직임이 가능합니다.

**그림 3-6 상단 부품**

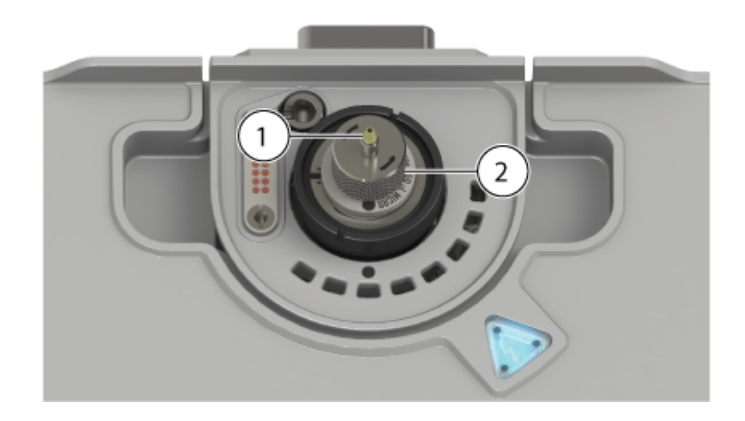

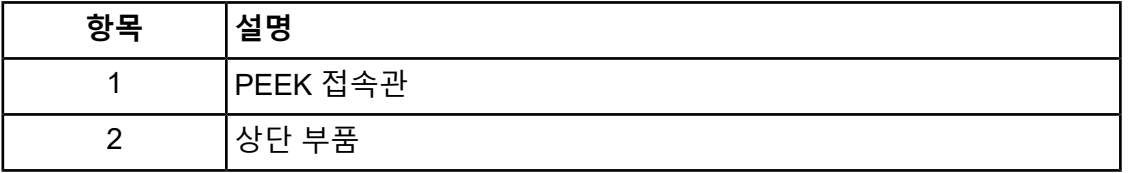

전극 설치가 완료되었습니다. 컬럼 또는 주입 어댑터와 PEEK Tee 중 하나에 샘플 배관 을 설치할 수 있습니다. 컬럼을 설치하려면 [Micro](#page-24-0) 컬럼 및 히터 설치 섹션을 참조하십시 오. 주입 어댑터 및 PEEK Tee를 설치하려면 주입 [어댑터](#page-23-0) 설치 및 샘플 배관을 ESI 모듈 에 [연결](#page-23-0) 섹션을 참조하십시오.

### <span id="page-23-0"></span>**주입 어댑터 설치 및 샘플 배관을 ESI 모듈에 연결**

**경고! 이온 소스 또는 그 주변에 쏟아진 액체나 유체 연결부에 닿지 않도록 주의하십시 오. Micro 컬럼 히터 또는 주입 어댑터가 설치된 경우 고전압이 발생합니다. 고전압 표 시등이 켜집니다.**

#### **선행 절차**

- ESI 모듈을 설치합니다. 자세한 정보는 섹션을 [참조하십시오](#page-17-0).
- 질량 [분석계에](#page-19-0) 이온 소스 설치
- Micro [프로브에](#page-20-0) 전극 설치

이온 소스 및 질량 분석계를 최적화하기 위해 전극에 직접 연결하여 샘플을 넣을 수 있습니다. 이 작업은 PEEK 유니언을 사용하여 주사기 펌프에서 직접 주입하거나, 티자형 주입과 같이 PEEK Tee를 사용하여 주사기 펌프 흐름을 LC 이동상과 결합하여 수행됩니다. 티자형 주입은 LC 시스템을 통해 대상 분석 물질의 LC 용리 구성과 유사하게 용매 구성을 조정하여 최적의 시 스템 성능을 얻을 수 있으므로 이온 소스 최적화에 효과적입니다.

**참고:** 이 절차에서는 티자형 주입을 설명합니다. 직접 주입의 경우 PEEK Tee 대신 PEEK 유 니언을 사용하십시오.

1. 상단 부품을 하단 부품 위에 놓습니다. 상단 부품을 PEEK Tee에 넣은 후 PEEK Tee를 잡고 상단 부품을 손으로 더 이상 조일 수 없을 때까지 시계 방향으로 돌립니다.

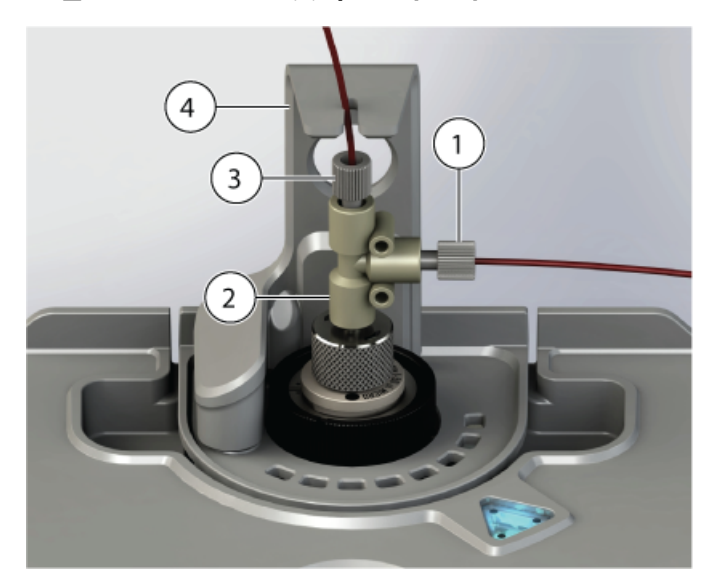

**그림 3-7 PEEK Tee 및 주입 어댑터**

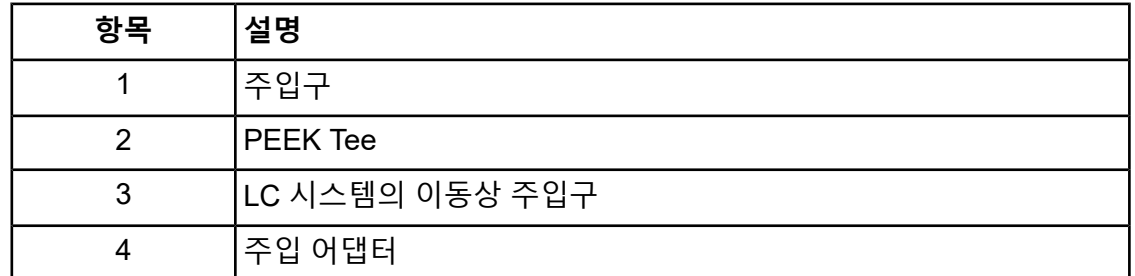

- 2. LC 시스템의 이동상 라인을 Tee의 주입구 하나에 연결합니다.
- <span id="page-24-0"></span>3. 주입구와 주사기 펌프 사이에 주입 라인을 설치합니다.
- 4. 시스템 작동을 위해 이온 소스의 위치 구멍에 어댑터 장착 기둥을 삽입하여 이온 소스에 주입 어댑터를 설치합니다. 자세한 정보는 다음 그림을 참조하십시오. [그림](#page-26-0) 3-9.

### **Micro 컬럼 및 히터 설치**

**경고! 감전 위험. 계속하려면 이온 소스가 질량 분석계에서 완전히 분리되어야 합니다.**

**경고! 고온 표면 위험. 화상에 유의하십시오. 작동 중에 컬럼이 뜨거워질 수 있습니다. 컬럼을 제거하거나 PEEK 피복 용융 실리카 배관을 교체하기 전에 컬럼을 식히십시오.**

**경고! 이온 소스 또는 그 주변에 쏟아진 액체나 유체 연결부에 닿지 않도록 주의하십시 오. Micro 컬럼 히터 또는 주입 어댑터가 설치된 경우 고전압이 발생합니다. 고전압 표 시등이 켜집니다.**

**참고:** Micro 컬럼과 히터는 이온 소스에 ESI 모듈과 Micro 프로브가 설치된 경우에만 설치할 수 있습니다.

#### **선행 절차**

- ESI 모듈을 설치합니다. 자세한 정보는 섹션을 [참조하십시오](#page-17-0).
- 질량 [분석계에](#page-19-0) 이온 소스 설치
- Micro [프로브에](#page-20-0) 전극 설치
- 1. 컬럼과 LC 시스템 사이에 샘플 배관을 설치합니다. LC 시스템과 함께 제공된 샘플 배관 을 사용하십시오. 자세한 정보는 LC 시스템 문서 작업자 안내서를 참조하십시오.
- 2. 프로브의 상단 부품에 컬럼을 부착한 후 손으로 더 이상 돌릴 수 없을 때까지 조입니다. 불용체적 가능성을 최소화하기 위해 전극이 컬럼 부품에 완전히 연결되었는지 확인합니 다. 컬럼을 잡고 상단 부품을 손으로 더 이상 조일 수 없을 때까지 시계 반대 방향으로 돌 립니다.

**그림 3-8 컬럼**

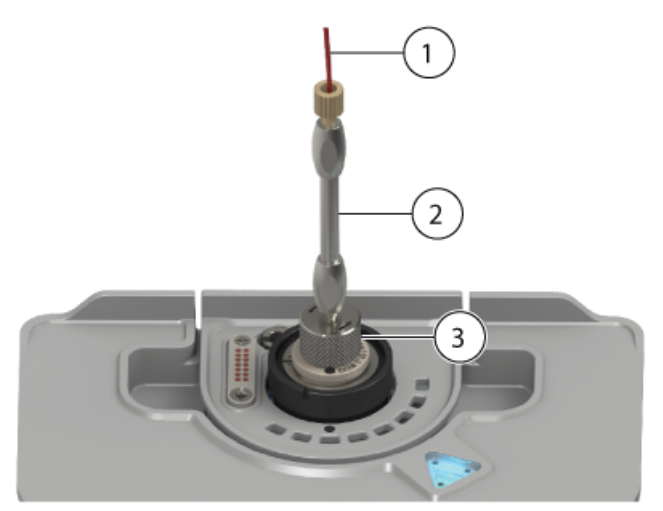

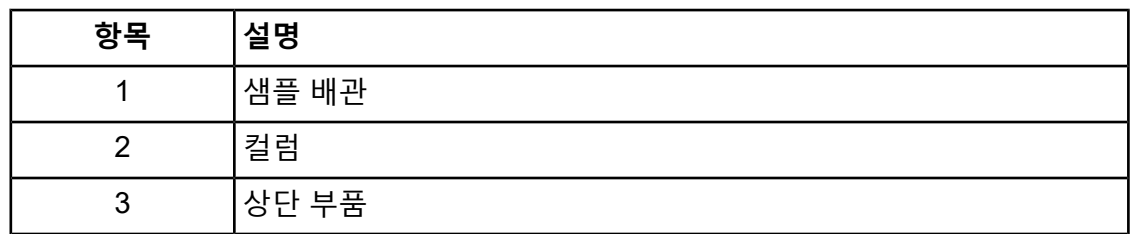

<span id="page-26-0"></span>3. 이온 소스의 위치 구멍에 컬럼 히터의 장착 기둥을 삽입합니다.

#### **그림 3-9 위치 구멍**

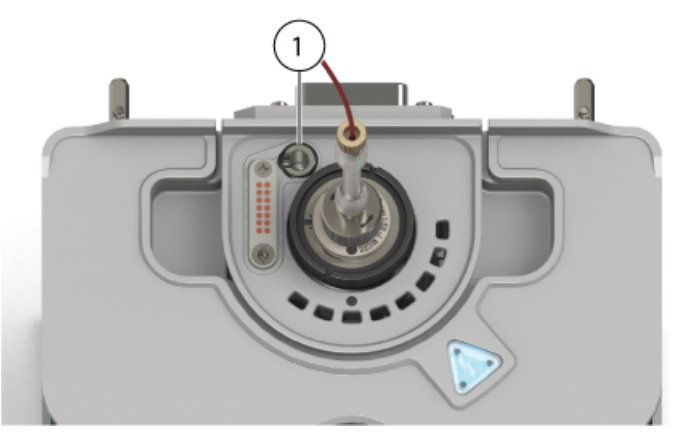

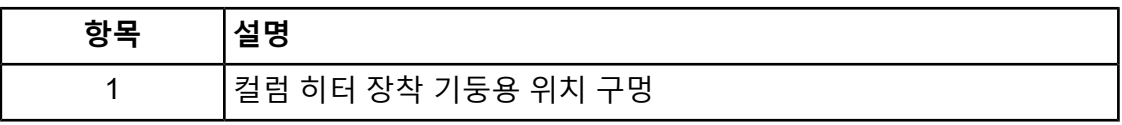

4. 컬럼 히터의 왼쪽을 컬럼 쪽으로 돌립니다.

<span id="page-27-0"></span>**그림 3-10 컬럼 히터, 왼쪽**

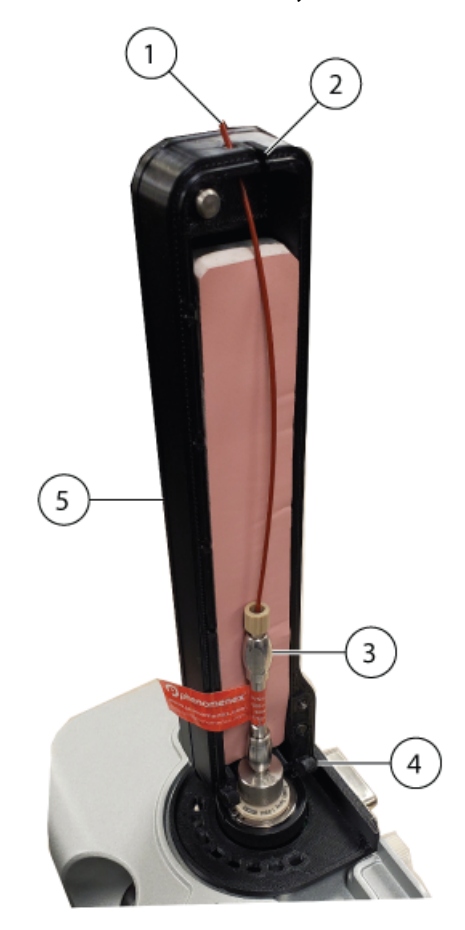

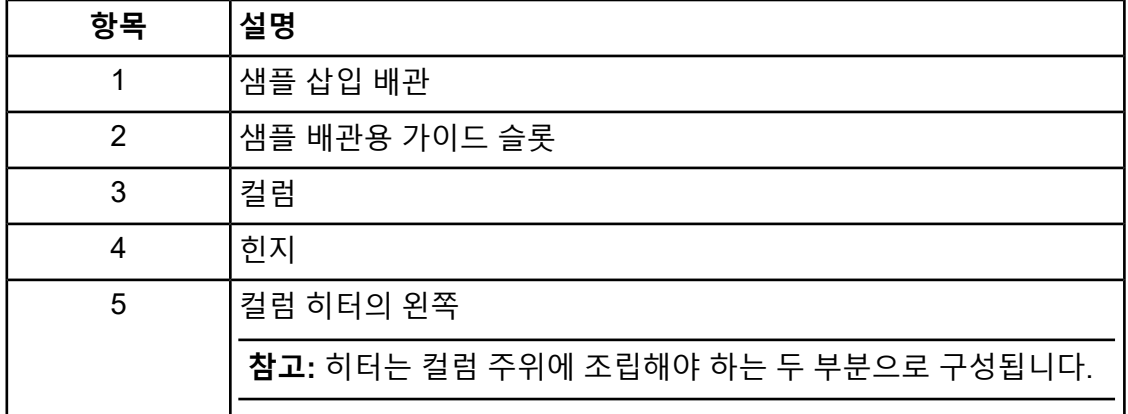

장착 기둥이 이온 소스의 위치 구멍에 단단히 고정되었는지 확인하십시오.

- 5. 컬럼 히터 상단의 입구 슬롯을 통과하여 PEEK 피복 용융 실리카 배관을 연결합니다. 자 세한 정보는 다음 그림을 참조하십시오. 그림 [3-10](#page-27-0).
- 6. 컬럼 히터 오른쪽을 컬럼 히터 왼쪽 하단의 힌지에 놓고 히터의 양쪽을 잠길 때까지 닫 습니다.

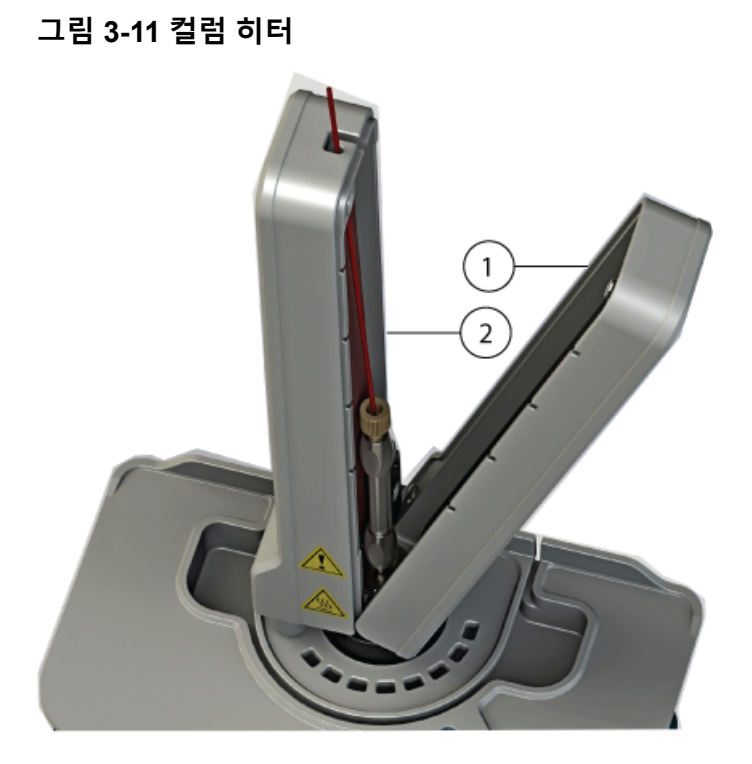

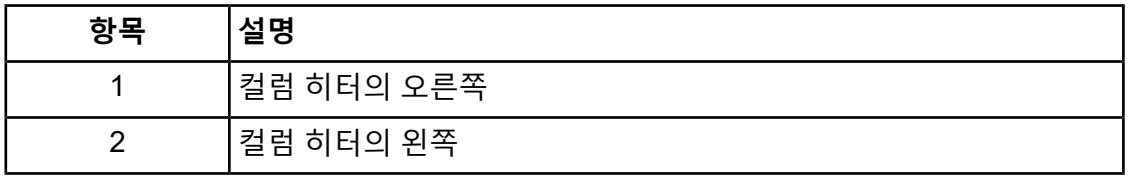

### <span id="page-28-0"></span>**APCI 모듈에 전극 설치 및 샘플 배관 연결**

#### **선행 절차**

- APCI 모듈을 설치합니다. 자세한 정보는 섹션을 [참조하십시오](#page-17-0).
- 질량 [분석계에](#page-19-0) 이온 소스 설치
- 1. 하단 부품이 부착된 전극을 프로브에 삽입한 후 손으로 더 이상 돌릴 수 없을 때까지 조 입니다.

사전 설치된 부품으로 전극이 구성됩니다.

2. 샘플 배관을 LC 시스템에 연결합니다.

### <span id="page-29-0"></span>**Analytical 흐름 ESI 작동을 위한 디버터 밸브 구성**

이온 소스가 Analytical 흐름 ESI 작동을 위해 구성된 경우 이온 소스, LC 시스템 및 질량 분석 계 디버터 밸브 사이에 액체 배관을 연결합니다. 다음 그림과 같이 배관을 디버터 밸브 포트에 연결합니다. 접지된 흐름 경로를 얻으려면 디버터 밸브가 올바르게 연결되어야 합니다.

**그림 3-12 디버터 밸브 — 디버터 모드 위치 A**

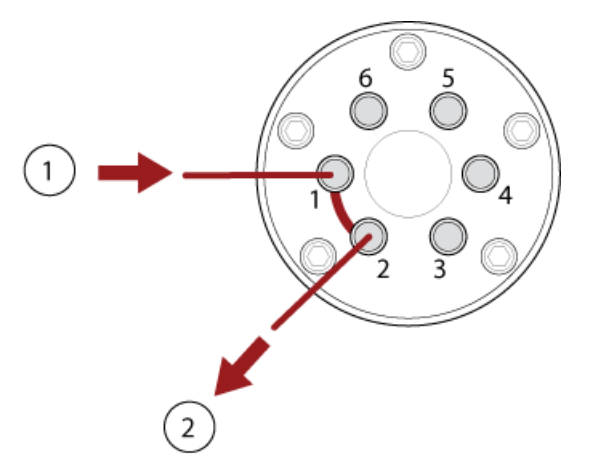

<span id="page-29-1"></span>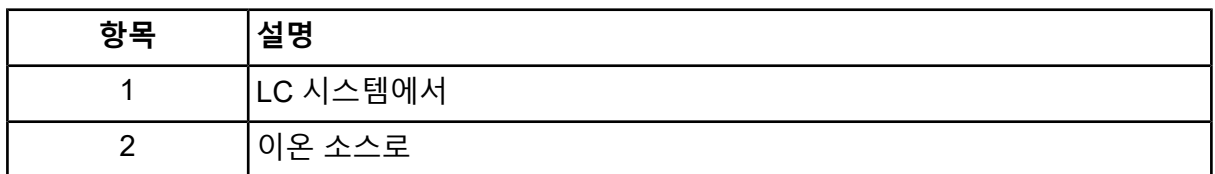

### **샘플 주입구 요건**

- 적절한 분석 절차 및 관행을 사용하여 외부 불용체적을 최소화하십시오.
- <span id="page-29-2"></span>• 샘플을 사전 필터링하여 샘플 주입구의 모세 배관이 입자, 침전된 샘플 또는 소금에 의해 막 히지 않도록 하십시오.
- 누출을 막기에 충분하도록 모든 연결부를 조이십시오. 과도하게 조이지 마십시오.

### **누출 검사**

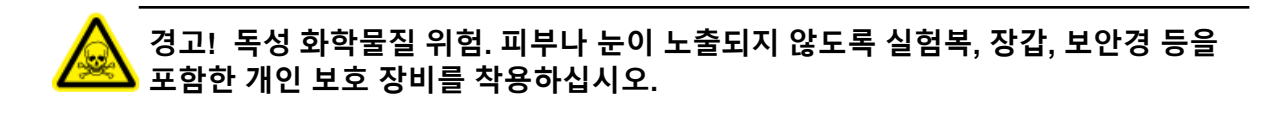

• 부품 및 배관을 검사하여 누출 여부를 확인하십시오.

# **이온 소스 유지보수 4**

<span id="page-30-0"></span>다음 경고는 이 섹션의 모든 유지보수 절차에 적용됩니다.

**경고! 고온 표면 위험. OptiFlow Pro 이온 소스를 최소 40분 동안 냉각시키십 시오. 작동 중에 이온 소스와 진공 인터페이스의 일부 표면이 뜨거워집니다.**

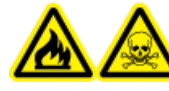

**경고! 화재 및 독성 화학물질 위험. 가연성 액체를 불꽃과 스파크에 가까이 두 지 않고 환기가 되는 화학물질 흄후드 또는 안전 캐비닛에서만 사용하십시오.**

**경고! 독성 화학물질 위험. 피부나 눈이 노출되지 않도록 실험복, 장갑, 보안경 등을 포함한 개인 보호 장비를 착용하십시오.**

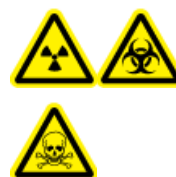

**경고! 이온화 방사선 위험, 생물학적 위험 또는 독성 화학물질 위험. 화학물질 이 유출된 경우 제품 안전 보건 자료에서 특정 지침을 검토하십시오. 이온 소스 주변의 유출물을 청소하기 전에 시스템이 Standby 상태인지 확인하십시오. 적 절한 개인 보호 장비와 흡수성 티슈 또는 천을 사용하여 유출물을 닦아 내고 현 지 규정에 따라 폐기하십시오.**

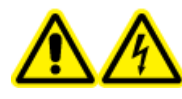

**경고! 감전 위험. 작동 중에 이온 소스에 적용된 고전압에 접촉하지 않도록 주 의하십시오. 이온 소스 근처의 샘플 배관 또는 기타 장비를 조정하기 전에 시스 템을 Standby 모드로 설정하십시오.**

**주의: 잠재적 시스템 손상. 이온 소스를 한 손으로 들거나 운반하지 마십시오. 이온 소스는 이 온 소스의 양쪽에 하나씩 두 손으로 들어 올리거나 운반하도록 되어 있습니다.**

이 섹션에는 이온 소스에 대한 일반적인 유지보수 절차가 포함되어 있습니다. 이온 소스의 청 소와 유지보수 수행 주기를 결정하려면 다음 사항을 고려하십시오.

- 검사된 화합물
- 샘플 및 샘플 준비 방법의 청결도
- 유휴 프로브에 샘플이 포함된 시간의 양
- 전체 시스템 실행 시간

이러한 요인은 유지보수가 필요한 이온 소스 성능 변화를 초래할 수 있습니다.

설치된 이온 소스가 가스 누출의 흔적 없이 질량 분석계에 완전히 밀폐되었는지 확인하십시오. 이온 소스와 이온 소스의 부품에서 누출 여부를 주기적으로 검사하십시오. 이온 소스 성분을 정기적으로 청소하여 이온 소스를 적정 작업 상태로 유지하십시오.

**주의: 잠재적 시스템 손상. 장비가 손상되지 않도록 권장 청소 방법과 재료만 사용하십시오.**

**필수 소재**

- 폴리에스테르 면봉 또는 보풀이 없는 천
- LC-MS 등급 메탄올
- LC-MS 등급 탈이온수
- 보안경
- 호흡 마스크와 여과 장치
- 무분말 장갑, 니트릴 또는 네오프렌 권장
- <span id="page-31-0"></span>• 실험복

#### **권장 유지보수 일정**

다음 표에서는 이온 소스의 청소 및 유지보수 작업에 대한 권장 일정을 제공합니다. 소모품 및 예비 부품 목록은 부품 및 장비 안내서 문서를 참조하십시오.

**팁!** 시스템이 최적의 상태로 작동하도록 유지보수 작업을 정기적으로 수행하십시오.

소모품을 주문하거나 기본 서비스 및 유지보수 요구 사항에 대해 알아보려면 QMP(적격 유지 보수 기술자)에게 문의하십시오. 기타 모든 서비스 및 유지보수 요구 사항은 SCIEX FSE(현장 서비스 직원)에게 문의하십시오.

**참고:** 부품 번호는 부품 및 장비 안내서 문서를 참조하십시오.

#### **표 4-1 유지보수 작업**

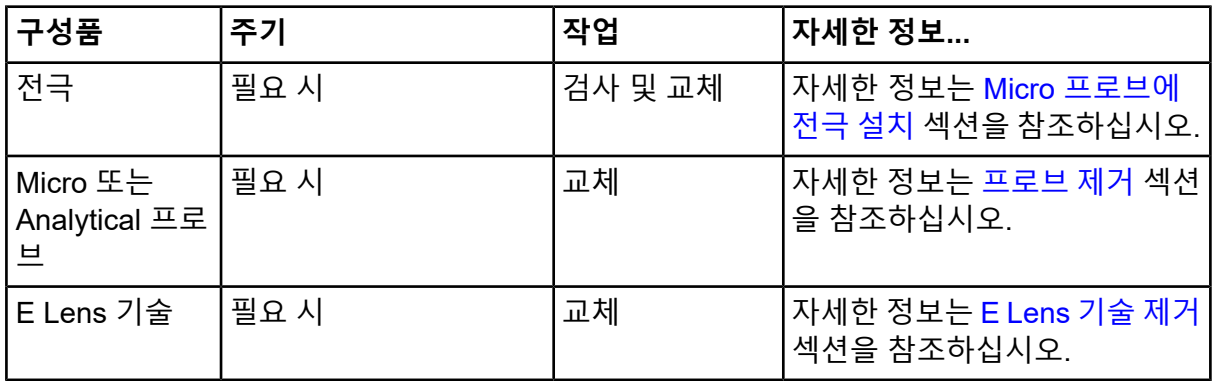

**표 4-1 유지보수 작업 (계속)**

| 구성품                | 주기   | 작업 | ∣자세한 정보                                                                         |
|--------------------|------|----|---------------------------------------------------------------------------------|
| 샘플 배관              | 필요 시 | 교체 | 자세한 정보는 Micro 컬럼 및 히<br>터 설치 또는 주입 어댑터 설치<br>및 샘플 배관을 ESI 모듈에 연결<br>섹션을 참조하십시오. |
| 이온 소스 표면           | 필요 시 | 청소 | <u>자세한 정보는 이온 소스 표면 청</u><br>소 섹션을 참조하십시오.                                      |
| 포고 접촉 패드<br>및 포고 핀 | 필요 시 | 청소 | 자세한 정보는 ESI 모듈의 포고<br>접촉 패드와 Micro 컬럼 히터 또<br>는 주입 어댑터의 포고 핀 청소<br>섹션을 참조하십시오.  |

#### <span id="page-32-0"></span>**OptiFlow Pro Ion Source 취급**

작동 중에 이온 소스의 표면이 뜨거워집니다. 다음 그림은 더 시원한 표면(파란색)과 오랜 시간 동안 뜨겁게 유지된 표면(빨간색)을 보여줍니다. 이온 소스를 사용하거나 제거하는 동안 빨간 색으로 표시된 표면을 만지지 마십시오.

#### **그림 4-1 OptiFlow Pro 이온 소스 고온 표면(빨간색=고온, 파란색=취급 주의)**

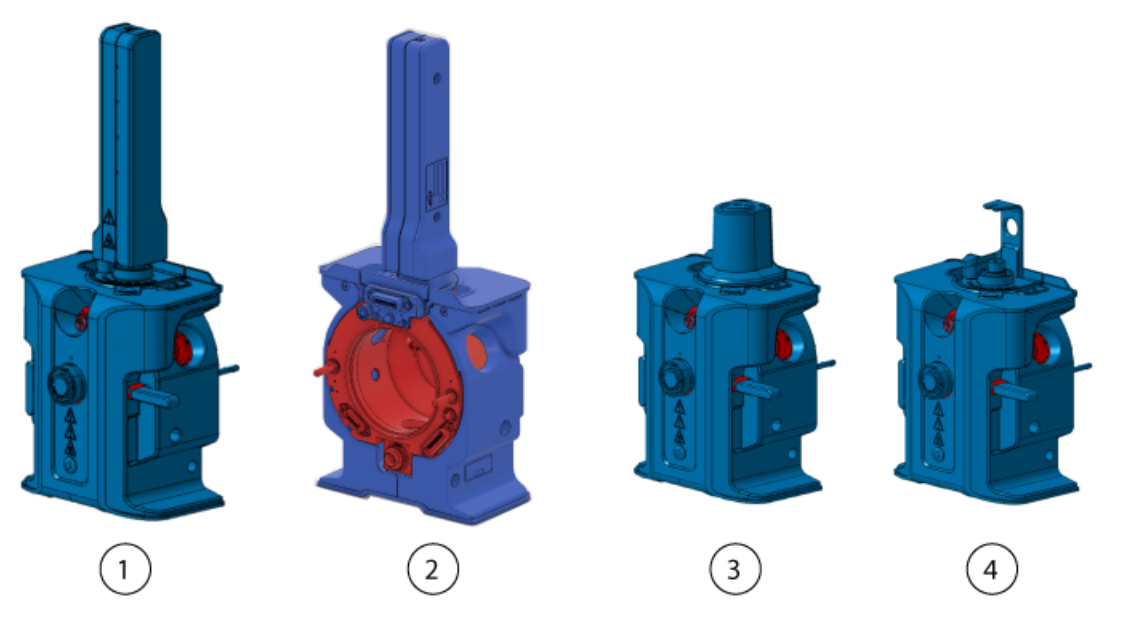

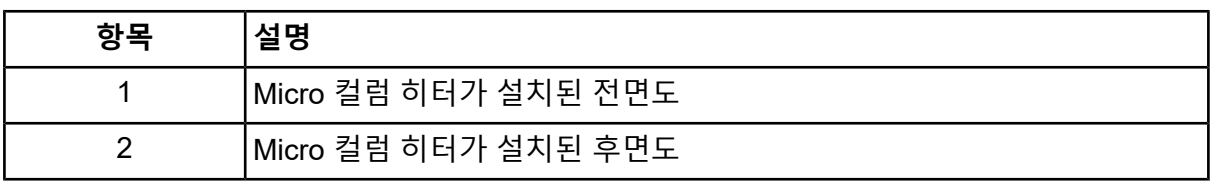

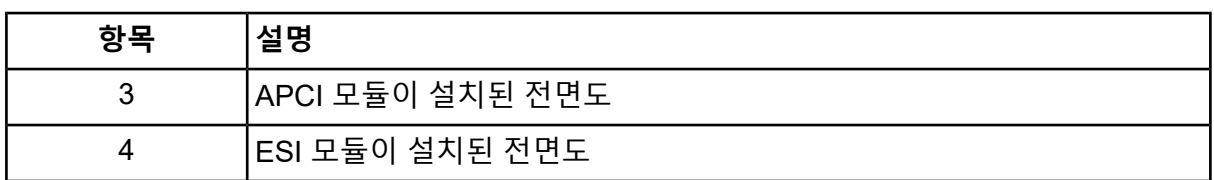

### <span id="page-33-0"></span>**이온 소스 제거**

**경고! 고온 표면 위험. OptiFlow Pro 이온 소스를 최소 40분 동안 냉각시키십 시오. 작동 중에 이온 소스와 진공 인터페이스의 일부 표면이 뜨거워집니다.**

**주의: 잠재적 시스템 손상. 프로브 손상을 방지하기 위해 돌출 전극 팁 또는 코로나 방전 바늘 이 이온 소스 하우징의 어떤 부분에도 닿지 않게 하십시오.**

도구를 사용하지 않고 이온 소스를 빠르고 쉽게 제거할 수 있습니다. SCIEX는 유지보수 작업 을 수행하기 전에 질량 분석계에서 이온 소스를 제거할 것을 권장합니다.

- 1. 진행 중인 스캔을 중지합니다.
- 2. 질량 분석계를 Standby 상태로 설정합니다.
- 3. 이온 소스가 식을 때까지 40분 이상 기다립니다.
- 4. 이온 소스에 Micro 컬럼이 설치된 경우 컬럼 히터를 제거하고 프로브 부품에서 컬럼을 분리합니다. 자세한 정보는 [Micro](#page-24-0) 컬럼 및 히터 설치 섹션을 참조하십시오.
- 5. 이온 소스의 Micro 또는 Analytical 프로브에 주입 어댑터와 PEEK Tee가 연결된 경우 프 로브 부품에서 주입 어댑터와 PEEK Tee를 분리합니다. 자세한 정보는 주입 [어댑터](#page-23-0) 설 치 및 샘플 배관을 ESI [모듈에](#page-23-0) 연결 섹션을 참조하십시오.
- 6. 이온 소스에 APCI 모듈이 설치되어 LC 시스템에 연결된 경우 프로브에서 샘플관을 분 리합니다.
- 7. 두 개의 소스 래치를 9시 및 3시 위치까지 돌려 이온 소스를 해제합니다.
- 8. 진공 인터페이스에서 이온 소스를 부드럽게 잡아 뺍니다.
- <span id="page-33-1"></span>9. 깨끗하고 단단한 표면 위에 이온 소스를 놓습니다.
- 10. 이온 소스에 ESI 또는 APCI 모듈이 설치된 경우 모듈을 제거합니다. 자세한 정보는 [ESI](#page-17-0) 또는 [APCI](#page-17-0) 모듈 설치 섹션을 참조하십시오.

### **이온 소스 표면 청소**

**경고! 고온 표면 위험. OptiFlow Pro 이온 소스를 최소 40분 동안 냉각시키십 시오. 작동 중에 이온 소스와 진공 인터페이스의 일부 표면이 뜨거워집니다.**

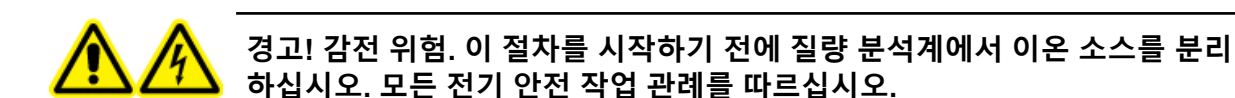

#### **선행 조건 절차**

- [이온](#page-33-0) 소스 제거
- [프로브](#page-35-0) 제거

소스가 유출되었거나 더러워진 경우에는 이온 소스 표면을 청소하십시오.

<span id="page-34-0"></span>• 부드러운 젖은 천으로 이온 소스의 표면을 닦습니다.

### **ESI 모듈의 포고 접촉 패드와 Micro 컬럼 히터 또는 주입 어댑터의 포고 핀 청소**

#### **선행 절차**

• [이온](#page-33-0) 소스 제거

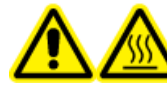

**경고! 고온 표면 위험. OptiFlow Pro 이온 소스를 최소 40분 동안 냉각시키십 시오. 작동 중에 이온 소스와 진공 인터페이스의 일부 표면이 뜨거워집니다.**

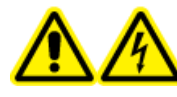

**경고! 감전 위험. 이 절차를 시작하기 전에 질량 분석계에서 이온 소스를 분리 하십시오. 모든 전기 안전 작업 관례를 따르십시오.**

이온 소스가 제거되면 포고 접촉 패드와 포고 핀을 청소합니다. 포고 접촉 패드는 ESI 모듈의 왼쪽에 있습니다. 포고 핀은 Micro 컬럼 히터와 주입 어댑터의 아래쪽에 있습니다. Micro 컬럼 히터와 주입 어댑터가 설치되면 포고 핀이 보이지 않습니다.

• 폴리 면봉이나 보풀 없는 티슈 또는 천을 메탄올에 적셔 포고 접촉 패드의 표면과 포고 핀을 닦습니다.

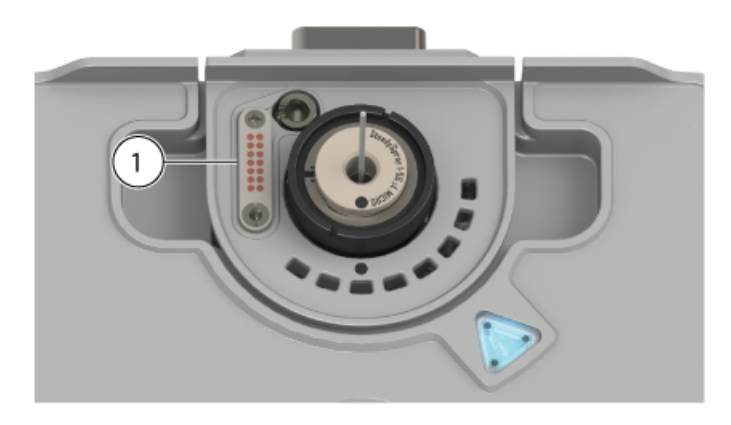

**그림 4-2 ESI 모듈의 포고 접촉 패드**

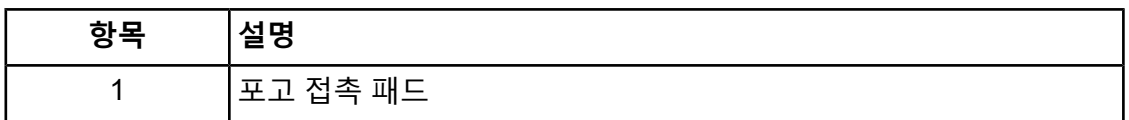

#### <span id="page-35-0"></span>**프로브 제거**

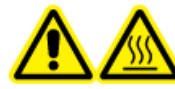

**경고! 고온 표면 위험. OptiFlow Pro 이온 소스를 최소 40분 동안 냉각시키십 시오. 작동 중에 이온 소스와 진공 인터페이스의 일부 표면이 뜨거워집니다.**

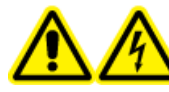

**경고! 감전 위험. 이 절차를 시작하기 전에 질량 분석계에서 이온 소스를 분리 하십시오. 모든 전기 안전 작업 관례를 따르십시오.**

**주의: 잠재적 시스템 손상. 전극 손상을 방지하기 위해 돌출 전극이 이온 소스 하우징의 어떤 부분에도 닿지 않게 하십시오.**

도구를 사용하지 않고 프로브를 빠르고 쉽게 제거할 수 있습니다.

**참고:** 프로브를 이온 소스에 올바르게 설치하지 않은 경우 질량 분석계와 소스 배기 시스템용 고전압이 꺼집니다.

#### **선행 절차**

- 프로브에서 컬럼을 제거합니다. 자세한 정보는 [Micro](#page-24-0) 컬럼 및 히터 설치 섹션을 참조하십 시오.
- [이온](#page-33-0) 소스 제거 섹션을 참조하십시오.
- 1. Micro 또는 Analytical 프로브를 사용하는 경우 통합 PEEK 접속관이 있는 상단 부품 및 하단 부품을 프로브에서 제거합니다. 자세한 정보는 Micro [프로브에](#page-20-0) 전극 설치 섹션을 참조하십시오.
- 2. 프로브에서 전극을 제거한 후 깨끗하고 고정된 표면 위에 놓습니다. 자세한 정보는 [Micro](#page-20-0) [프로브에](#page-20-0) 전극 설치 섹션을 참조하십시오.

**주의: 이온 소스에서 프로브를 제거하기 전에 프로브에서 전극이 제거되었는지 확인하 십시오. 그렇지 않으면 전극 팁이 손상될 수 있습니다.**

- 3. 프로브의 널링 링을 느슨하게 풀고 프로브를 소스 하우징에서 천천히 똑바로 잡아당깁 니다.
- 4. 깨끗하고 고정된 표면 위에 프로브를 놓습니다.

**팁!** 이온 소스에 프로브를 설치할 때 프로브의 점을 이온 소스 하우징의 해당 점에 맞추 십시오.

**팁!** 프로브를 이온 소스에서 제거할 때 청소하십시오. 폴리 면봉이나 보풀 없는 티슈 또는 천을 메탄올에 적셔 표면을 닦습니다.

### <span id="page-36-0"></span>**E Lens 기술 제거**

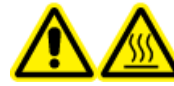

**경고! 고온 표면 위험. OptiFlow Pro 이온 소스를 최소 40분 동안 냉각시키십 시오. 작동 중에 이온 소스와 진공 인터페이스의 일부 표면이 뜨거워집니다.**

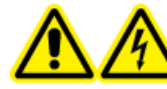

**경고! 감전 위험. 이 절차를 시작하기 전에 질량 분석계에서 이온 소스를 분리 하십시오. 모든 전기 안전 작업 관례를 따르십시오.**

도구를 사용하지 않고 E Lens 기술을 빠르고 쉽게 제거할 수 있습니다.

#### **선행 절차**

• [이온](#page-33-0) 소스 제거

- 1. E Lens 기술의 널링 링을 느슨하게 풀고 E Lens 기술을 소스 하우징에서 천천히 똑바로 잡아당깁니다.
- 2. 깨끗하고 고정된 표면 위에 E Lens 기술을 놓습니다.

**팁!** 이온 소스에 E Lens 기술을 설치할 때 E Lens 기술의 점을 이온 소스 하우징의 해 당 점에 맞추십시오.

**팁!** E Lens 기술을 이온 소스에서 제거할 때 청소하십시오. 폴리 면봉이나 보풀 없는 티슈 또는 천을 메탄올에 적셔 표면을 닦습니다.

# <span id="page-37-0"></span>**보관 및 취급**

**경고! 환경 위험. 시스템 구성품을 도시 폐기물로 폐기하지 마십시오. 구성품을 폐기할 때는 현지 규정을 따르십시오.**

이온 소스의 저장 및 배송을 위한 환경 요건

- 주변 온도 –30°C~+60°C(–22°F~140°F)
- 기압 범위 75kPa ~ 101kPa
- 상대 습도 99% 이하, 비응축

#### <span id="page-38-0"></span>**참고:** 다음 표의 모든 기호가 모든 기기에 적용되는 것은 아닙니다.

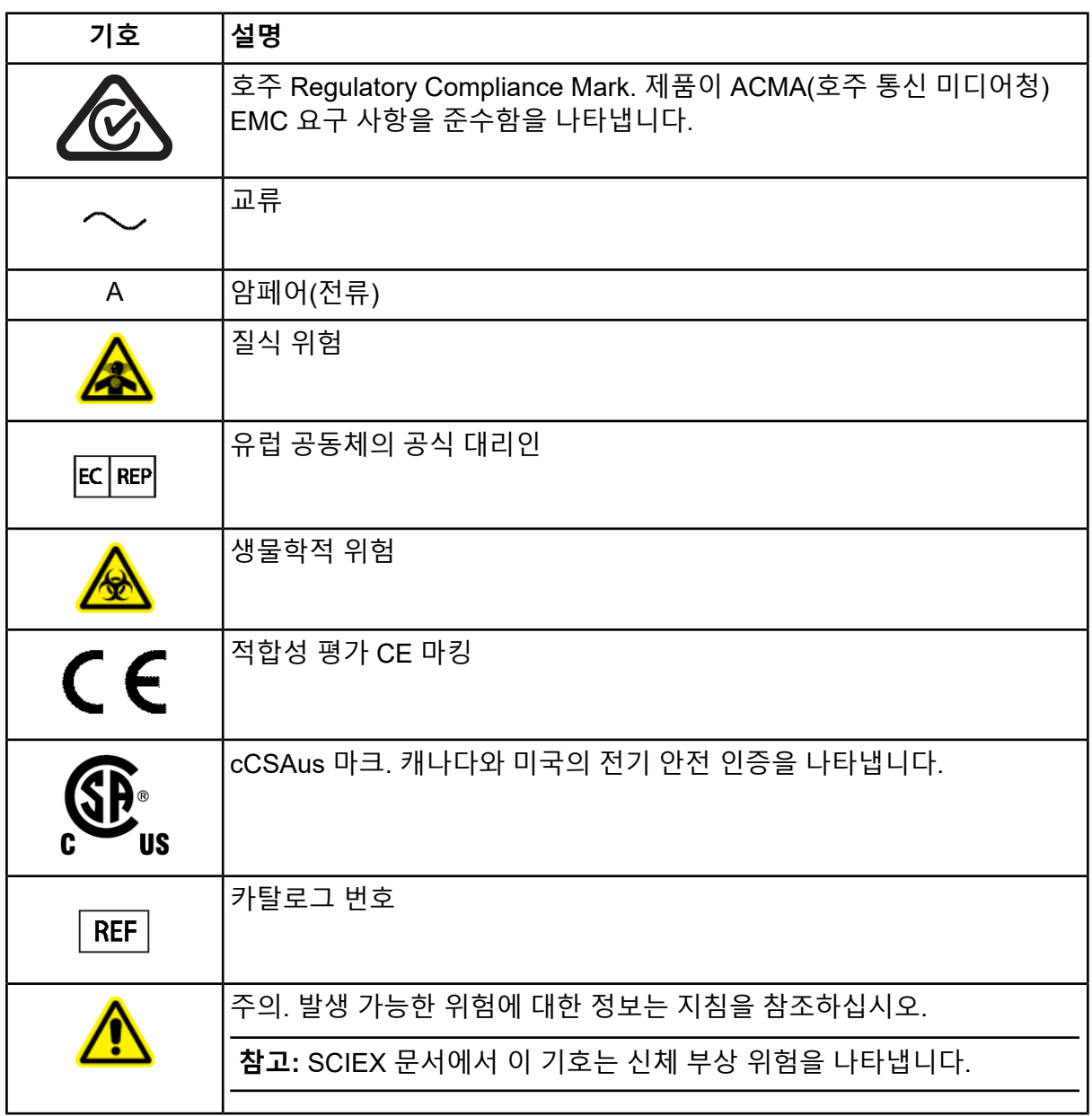

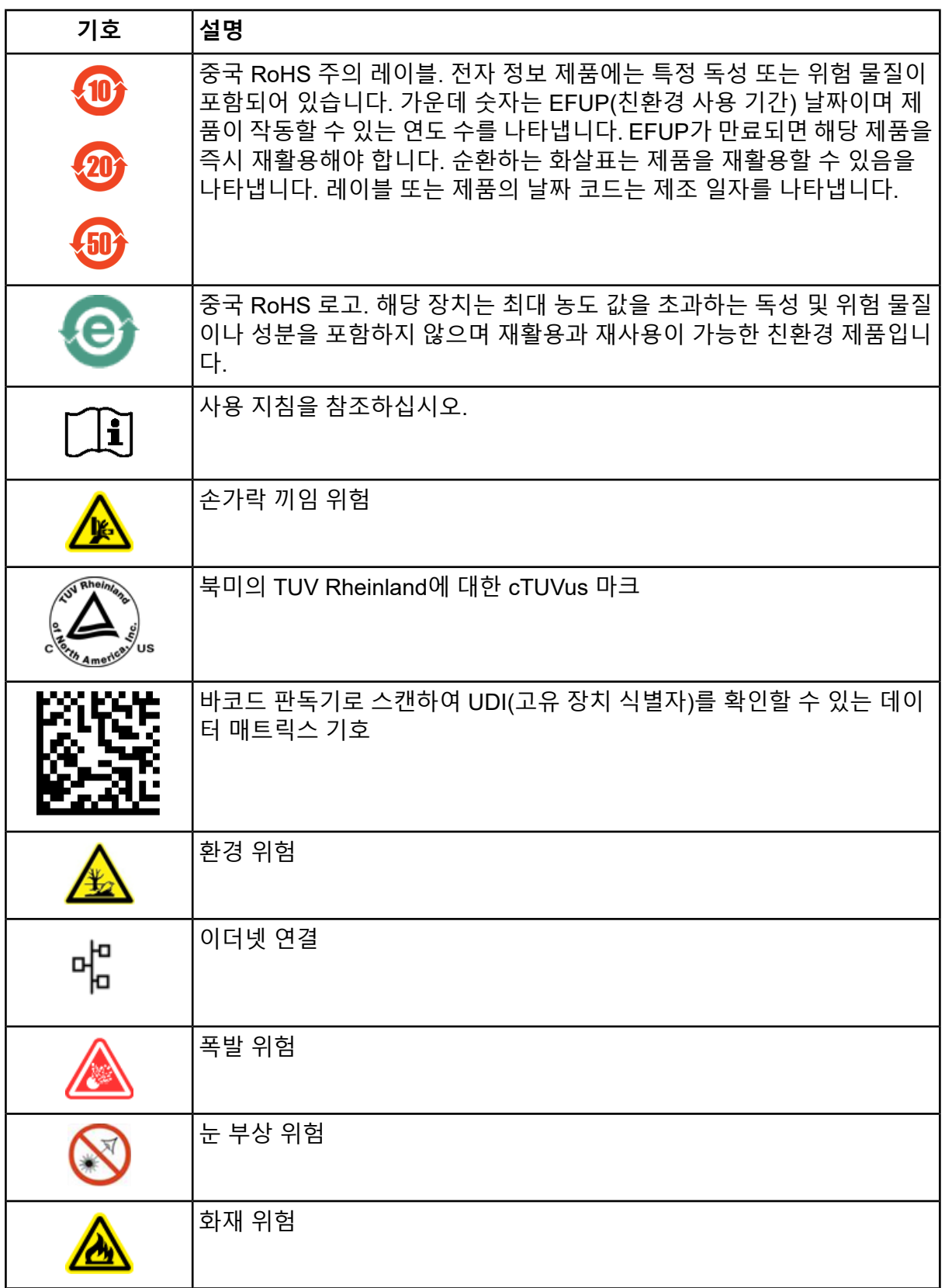

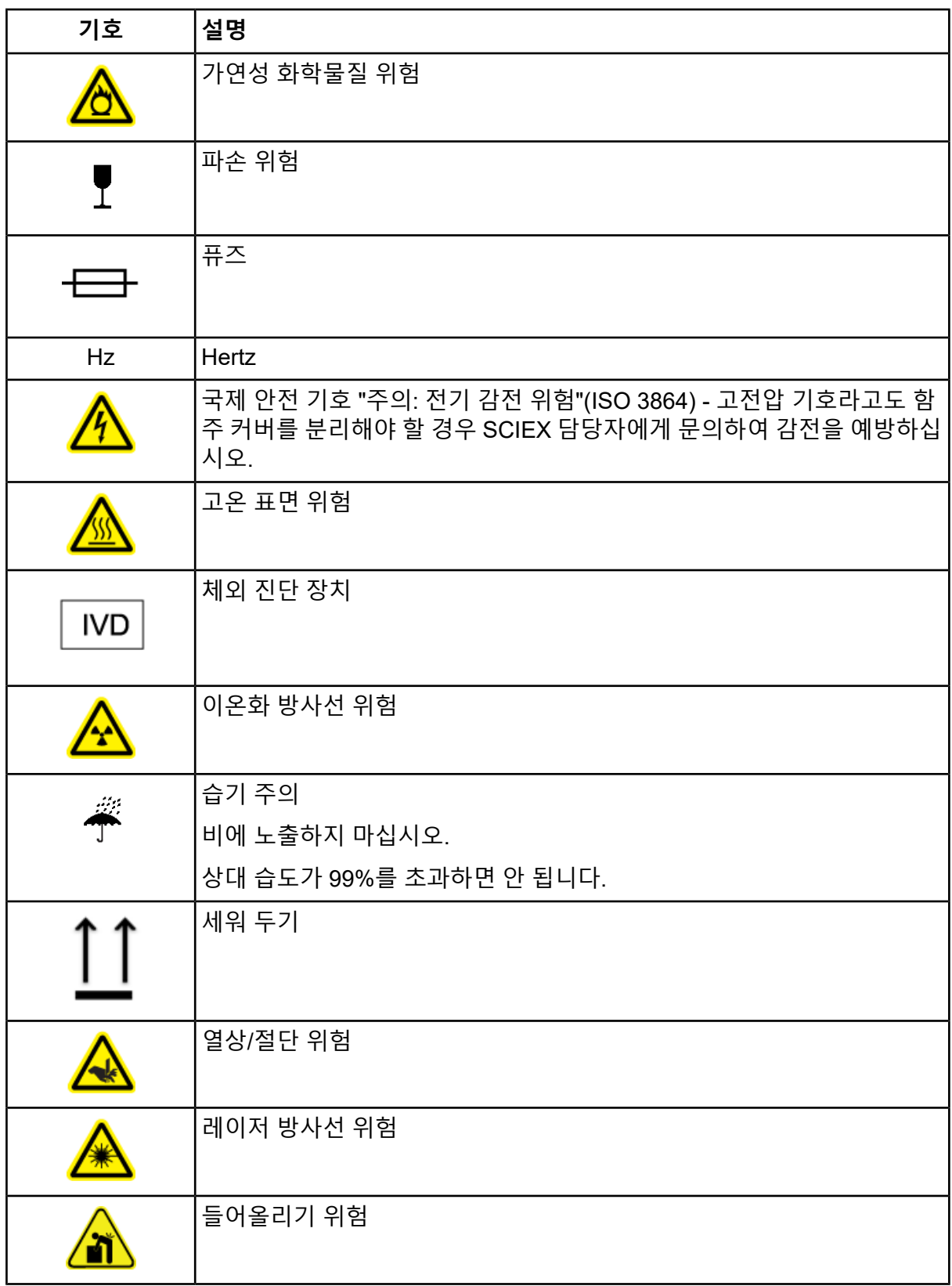

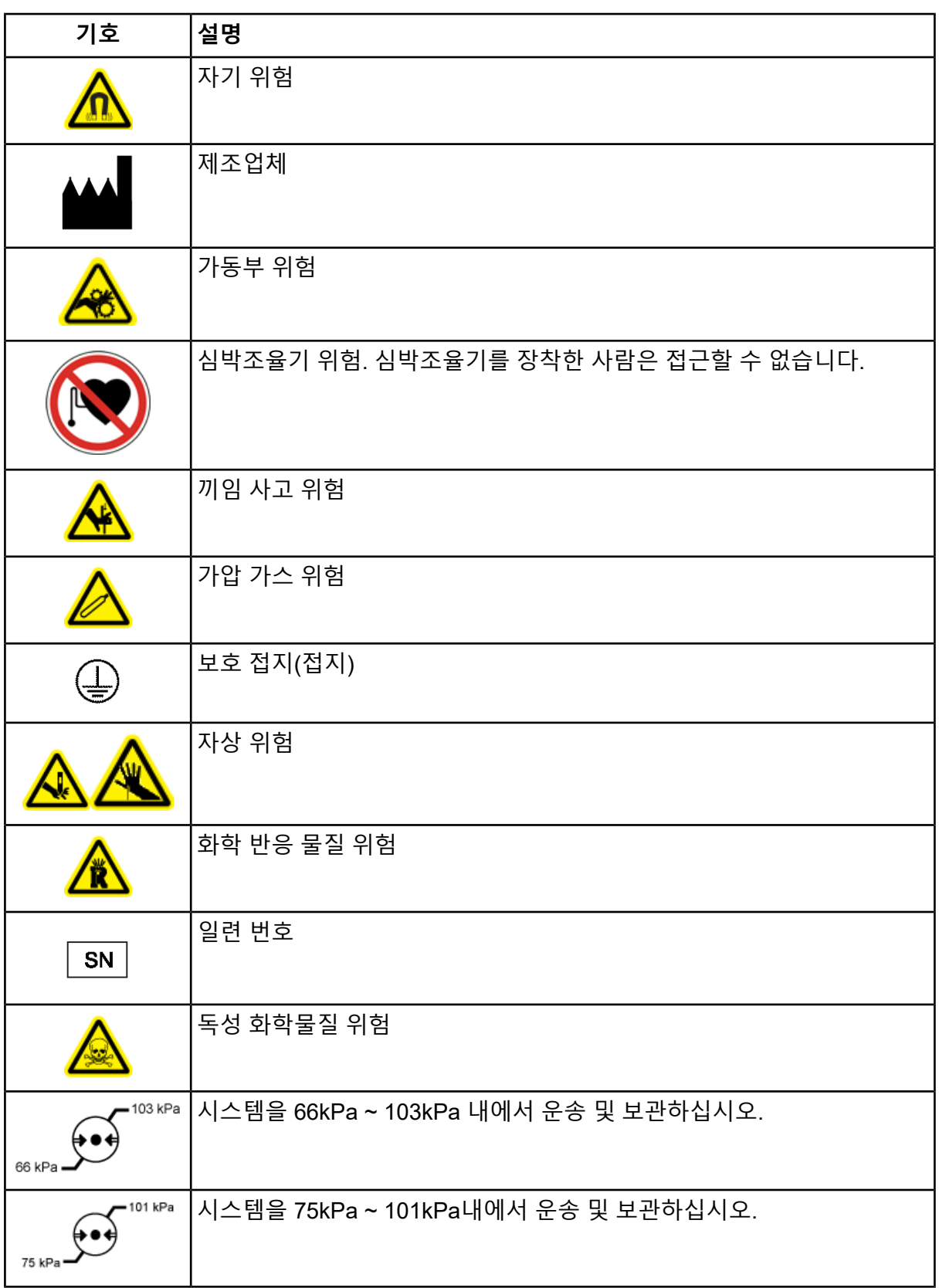

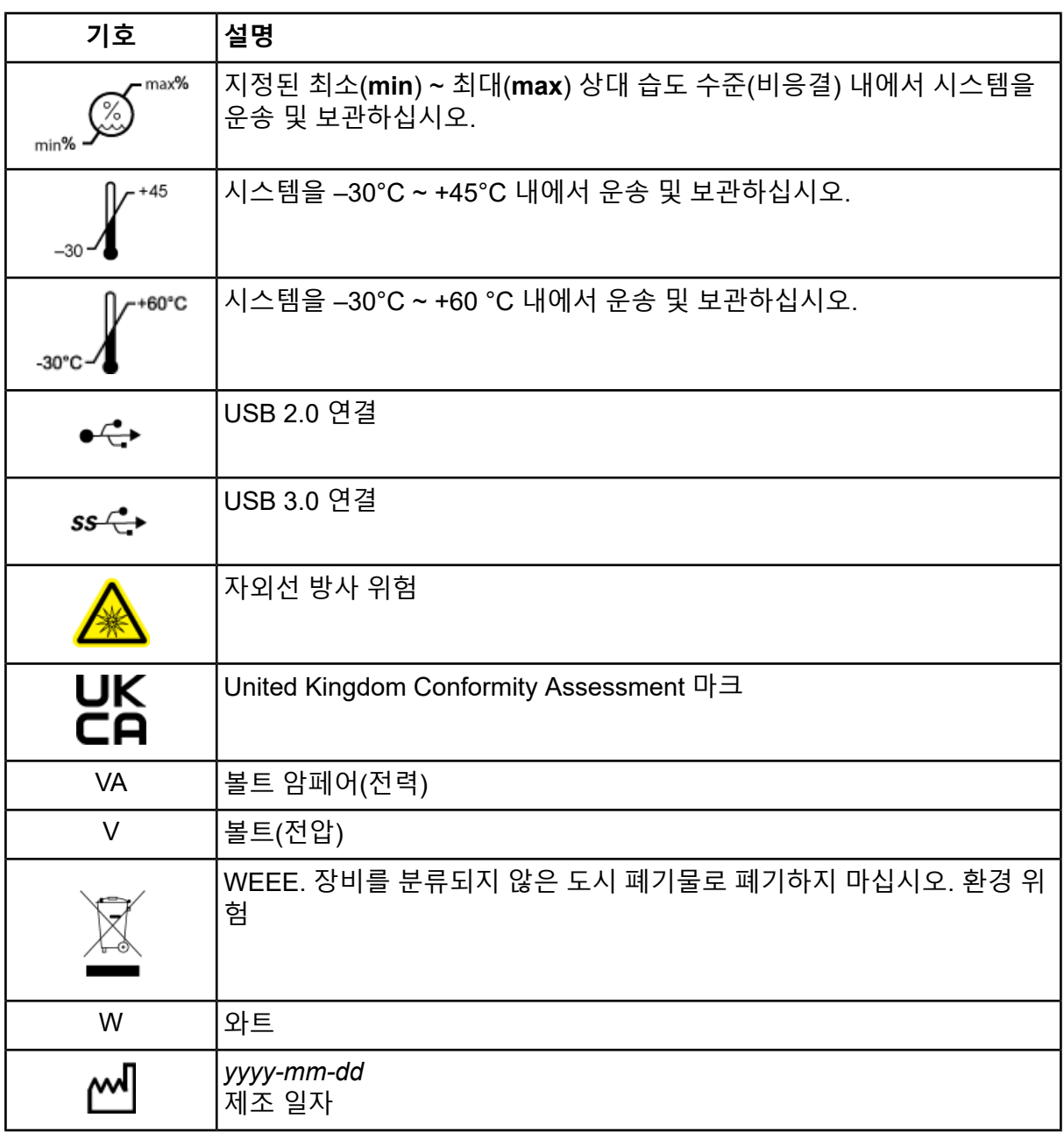

# **문의하기**

# <span id="page-43-1"></span><span id="page-43-0"></span>**고객 교육**

- 북아메리카: [NA.CustomerTraining@sciex.com](mailto:NA.CustomerTraining@sciex.com)
- 유럽: [Europe.CustomerTraining@sciex.com](mailto:Europe.CustomerTraining@sciex.com)
- <span id="page-43-2"></span>• 유럽 및 북미 이외 지역의 연락처 정보는 [sciex.com/education](https://sciex.com/education)

# **온라인 학습 센터**

<span id="page-43-3"></span>• SCIEX Now [Learning](https://sciex.com/support/training) Hub

# **SCIEX 지원**

SCIEX 및 전 세계 대리점은 충분히 교육을 받은 서비스 및 기술 전문가를 보유하고 있습니다. 이들은 시스템에 대한 질문 또는 발생할 수 있는 모든 기술적 문제에 대한 도움을 제공합니다. 자세한 내용은 SCIEX 웹 사이트([sciex.com\)](https://sciex.com)를 참조하거나, 다음 방법 중 하나를 사용하여 당사 로 문의하십시오.

- <span id="page-43-4"></span>• [sciex.com/contact-us](https://sciex.com/contact-us)
- [sciex.com/request-support](https://sciex.com/request-support)

# **사이버 보안**

<span id="page-43-5"></span>SCIEX 제품의 사이버 보안에 대한 최신 지침은 [sciex.com/productsecurity](https://sciex.com/productsecurity)에서 확인할 수 있습 니다.

# **문서**

이 문서가 이전 버전의 모든 문서를 대체합니다.

이 문서를 컴퓨터로 보려면 Adobe Acrobat Reader가 필요합니다. 최신 버전을 다운로드하려 면 <https://get.adobe.com/reader>로 이동하십시오.

소프트웨어 제품 문서를 찾으려면 릴리스 노트 또는 소프트웨어와 함께 제공되는 소프트웨어 설치 안내서를 참조하십시오.

하드웨어 제품 문서를 찾으려면 시스템 또는 구성품과 함께 제공되는 *Customer Reference* DVD를 참조하십시오.

SCIEX 웹 사이트[\(sciex.com/customer-documents\)](https://sciex.com/customer-documents)에서 최신 버전의 문서를 확인할 수 있습니 다.

**참고:** 이 문서의 무료 인쇄 버전을 요청하려면 [sciex.com/contact-us](https://sciex.com/contact-us)에 문의하십시오.